# AnyConnect VPN-clientomzettingsverkeer op ASA 9.X configureren  $\overline{\phantom{a}}$

# Inhoud

Inleiding Voorwaarden Vereisten Gebruikte componenten Achtergrondinformatie Configureer omgekeerd extern toegangsverkeer AnyConnect VPN-client voor openbaar internet en VPN op een configuratievoorbeeld van een stick **Netwerkdiagram** ASA release 9.1(2) configuraties met ASDM release 7.1(6) ASA release 9.1(2) configuratie in de CLI Communicatie tussen AnyConnect VPN-clients met de TunnelAll-configuratie toestaan op zijn plaats Netwerkdiagram ASA release 9.1(2) configuraties met ASDM release 7.1(6) ASA release 9.1(2) configuratie in de CLI Communicatie tussen AnyConnect VPN-clients met splitter-tunnel toestaan **Netwerkdiagram** ASA release 9.1(2) configuraties met ASDM release 7.1(6) ASA release 9.1(2) configuratie in de CLI Verifiëren Problemen oplossen Gerelateerde informatie

# Inleiding

Dit document beschrijft hoe u een Cisco adaptieve security applicatie (ASA) release 9.x kunt instellen om VPN-verkeer om te keren. Het behandelt dit configuratiescenario: U-draai verkeer van verre toegangsclients.

Opmerking: Om een overlapping van IP-adressen in het netwerk te voorkomen, wijst u een volledig andere pool van IP-adressen toe aan de VPN-client (bijvoorbeeld 10.x.x.x, 172.16.x.x en 192.168.x.x). Deze IP-adresregeling is handig om problemen met uw netwerk op te lossen.

## haarspeld of bocht

Deze eigenschap is nuttig voor VPN verkeer dat een interface ingaat, maar dan uit die zelfde interface gerouteerd. Als je bijvoorbeeld een hub-and-spoke VPN-netwerk hebt waar het security apparaat de hub is en de externe VPN-netwerken spokes zijn, moet men, om te communiceren met een ander spoke-verkeer, naar het security apparaat gaan en dan weer naar de andere spoke.

Voer het **same-security-traffic** bevel om verkeer toe te staan om de zelfde interface in te gaan en te verlaten.

ciscoasa(config)#**same-security-traffic permit intra-interface**

## Voorwaarden

## Vereisten

Cisco raadt u aan aan deze vereisten te voldoen voordat u deze configuratie probeert:

- De hub ASA security applicatie moet release 9.x uitvoeren.
- Cisco AnyConnect VPN-client 3.x**Opmerking:** Het AnyConnect VPN-clientpakket downloaden (anyconnect-win\*.pkg) vanuit de Cisco [Software Download](https://software.cisco.com/download/home/286281283/type/282364313) (alleen geregistreerde klanten). Kopieer de AnyConnect VPN-client naar het Cisco ASA-flitsgeheugen, dat moet worden gedownload naar de externe gebruikerscomputers om de SSL VPN-verbinding met de ASA tot stand te brengen. Raadpleeg het gedeelte [AnyConnect VPN-clientverbindingen](/content/en/us/td/docs/security/asa/asa914/configuration/vpn/asa-914-vpn-config/vpn-anyconnect.html) van de ASAconfiguratiehandleiding voor meer informatie.

## Gebruikte componenten

De informatie in dit document is gebaseerd op de volgende software- en hardware-versies:

- Cisco 5500 Series ASA waarin softwareversie 9.1(2) wordt uitgevoerd
- Cisco AnyConnect SSL VPN-clientversie voor Windows 3.1.05152
- PC die een ondersteund besturingssysteem uitvoert per de <u>[ondersteunde VPN-platforms,](/content/en/us/td/docs/security/asa/compatibility/asa-vpn-compatibility.html#pgfId-213802)</u> [Cisco ASA Series](/content/en/us/td/docs/security/asa/compatibility/asa-vpn-compatibility.html#pgfId-213802).
- Cisco Adaptive Security Device Manager (ASDM), versie 7.1(6)

De informatie in dit document is gebaseerd op de apparaten in een specifieke laboratoriumomgeving. Alle apparaten die in dit document worden beschreven, hadden een opgeschoonde (standaard)configuratie. Als uw netwerk live is, moet u zorgen dat u de potentiële impact van elke opdracht begrijpt.

## Achtergrondinformatie

De Cisco AnyConnect VPN-client biedt beveiligde SSL-verbindingen met het security apparaat voor externe gebruikers. Zonder een eerder geïnstalleerde client voeren externe gebruikers het IP-adres in in hun browser van een interface die is geconfigureerd om SSL VPN-verbindingen te accepteren. Tenzij het security apparaat is geconfigureerd om te worden omgeleid **http://** verzoeken aan **https://**moeten gebruikers de URL in het formulier invoeren **https://**

.Nadat de URL is ingevoerd, maakt de browser verbinding met die interface en geeft het inlogscherm weer. Als de gebruiker voldoet aan de login en authenticatie, en het security apparaat identificeert de gebruiker als in behoefte van de client, het downloadt de client die overeenkomt met het besturingssysteem van de externe computer. Na de download installeert en configureert

de client zichzelf, maakt een beveiligde SSL-verbinding en blijft of verwijdert zichzelf (dit is afhankelijk van de configuratie van het security apparaat) wanneer de verbinding wordt beëindigd.In het geval van een eerder geïnstalleerde client, wanneer de gebruiker authenticeert, onderzoekt het security apparaat de revisie van de client en upgrades de client indien nodig.Wanneer de client een SSL VPN-verbinding met het security apparaat onderhandelt, maakt hij verbinding met Transport Layer Security (TLS) en gebruikt hij ook Datagram Transport Layer Security (DTLS). DTLS vermijdt latentie- en bandbreedteproblemen die aan sommige SSLverbindingen zijn gekoppeld en verbetert de prestaties van realtime toepassingen die gevoelig zijn voor pakketvertragingen.De AnyConnect-client kan worden gedownload van het security apparaat of de systeembeheerder kan de client handmatig op de externe pc installeren. Raadpleeg de [beheerdershandleiding](/content/en/us/td/docs/security/vpn_client/anyconnect/anyconnect410/administration/guide/b-anyconnect-admin-guide-4-10.html) voo[r](/content/en/us/td/docs/security/vpn_client/anyconnect/anyconnect410/administration/guide/b-anyconnect-admin-guide-4-10.html) [Cisco AnyConnect Secure Mobility Client voor](/content/en/us/td/docs/security/vpn_client/anyconnect/anyconnect410/administration/guide/b-anyconnect-admin-guide-4-10.html) meer informatie over het handmatig installeren van de client.Het security apparaat downloadt de client op basis van het groepsbeleid of de gebruikersnaam van de gebruiker die de verbinding tot stand brengt. U kunt het beveiligingstoestel configureren om automatisch de client te downloaden, of u kunt het configureren om de externe gebruiker te vragen of hij de client moet downloaden. In het laatste geval, als de gebruiker niet reageert, kunt u het security apparaat configureren om de client na een tijdelijke periode te downloaden of de login pagina te presenteren. Opmerking: De voorbeelden die in dit document worden gebruikt, maken gebruik van IPv4. Voor IPv6-bochtverkeer zijn de

stappen hetzelfde, maar gebruik de IPv6-adressen in plaats van IPv4. Configureer

omgekeerd extern toegangsverkeerDeze sectie bevat informatie over het configureren van de functies die in dit document worden beschreven.Opmerking: Gebruik de handleidingen [Opdrachtreferenties](https://www.cisco.com/c/nl_nl/support/security/asa-5500-series-next-generation-firewalls/products-command-reference-list.html) om meer informatie te verkrijgen over de opdrachten die in deze sectie worden gebruikt.AnyConnect VPN-client voor openbaar internet en VPN op een configuratievoorbeeld van een stickNetwerkdiagramHet netwerk in dit document is als volgt

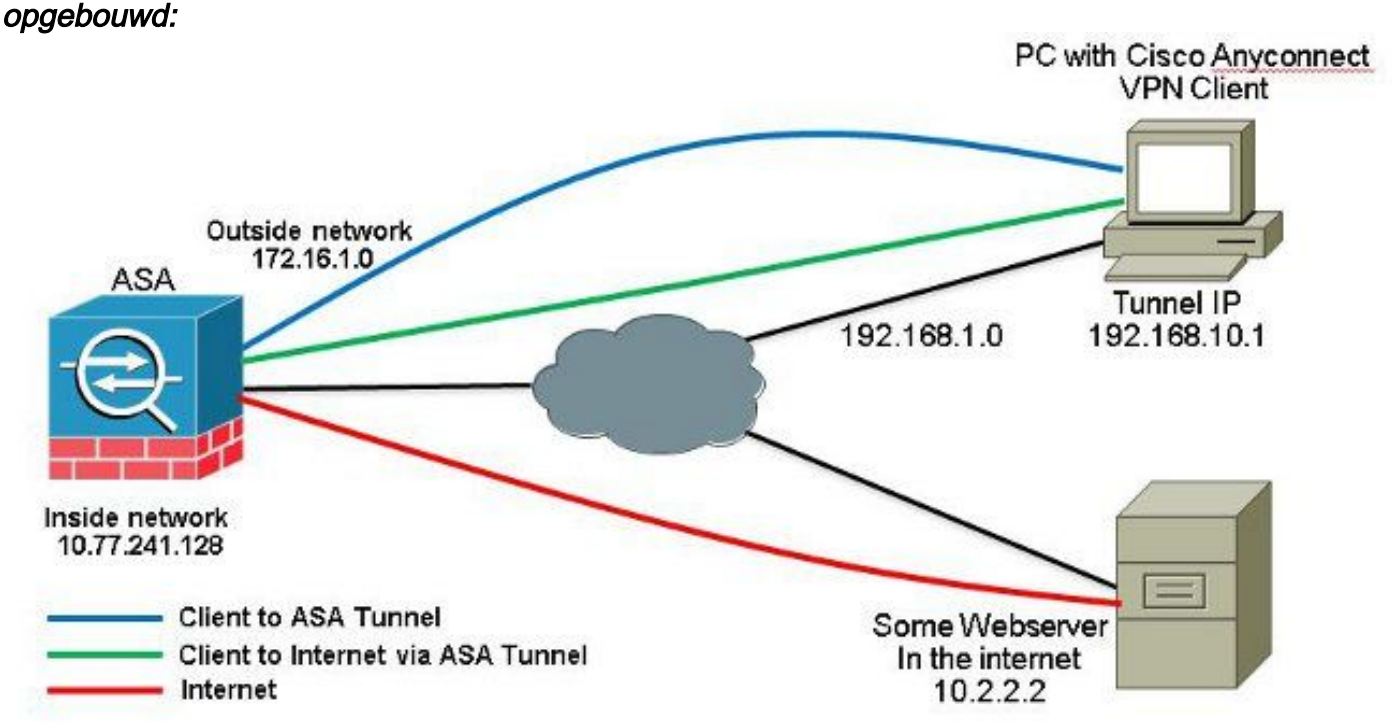

ASA release 9.1(2) configuraties met ASDM release 7.1(6)Dit document gaat ervan uit dat de basisconfiguratie, zoals de interfaceconfiguratie, al is voltooid en correct werkt.Opmerking: Raadpleeg [Management Access configureren](/content/en/us/td/docs/security/asa/asa91/configuration/general/asa_91_general_config/admin_management.html) om de ASA door de ASDM te kunnen configureren.Opmerking: In release 8.0(2) en hoger ondersteunt de ASA zowel clientloze SSL VPN (WebVPN)-sessies als ASDM-beheersessies tegelijkertijd op poort 43 van de buiteninterface. In versies eerder dan release 8.0(2) kunnen WebVPN en ASDM niet op dezelfde ASA-interface worden ingeschakeld, tenzij u de poortnummers wijzigt. Raadpleeg [ASDM en Web VPN Enabled](https://www.cisco.com/c/nl_nl/support/docs/security/adaptive-security-device-manager/118842-technote-asdm-00.html)

## [op dezelfde interface van de ASA](https://www.cisco.com/c/nl_nl/support/docs/security/adaptive-security-device-manager/118842-technote-asdm-00.html) voor meer informatie. Voltooi deze stappen om SSL VPN op een stok in ASA te configureren:

Kiezen **Configuration > Device Setup > Interfaces** en controleer de **Enable traffic between two or more hosts** 1. **connected to the same interface** controledoos om SSL VPN verkeer toe te staan om de zelfde interface in te gaan en te verlaten. Klik **Apply**.

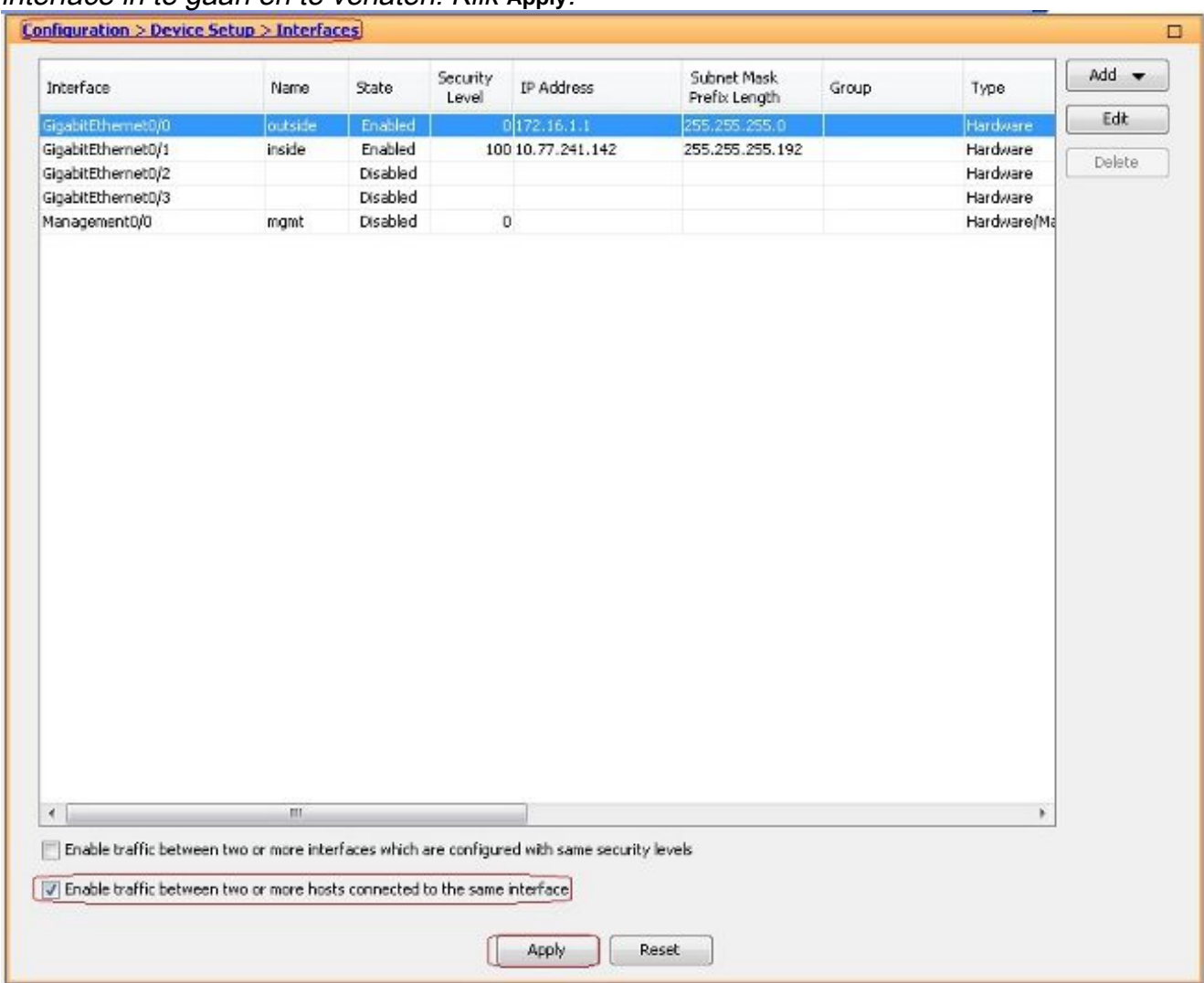

### Equivalente CLI-configuratie:

*ciscoasa(config)#same-security-traffic permit intra-interface*

Kiezen **Configuration > Remote Access VPN > Network (Client) Access > Address Assignment > Address Pools >** 2.**Add** om een IP-adresgroep te maken **vpnpool**.

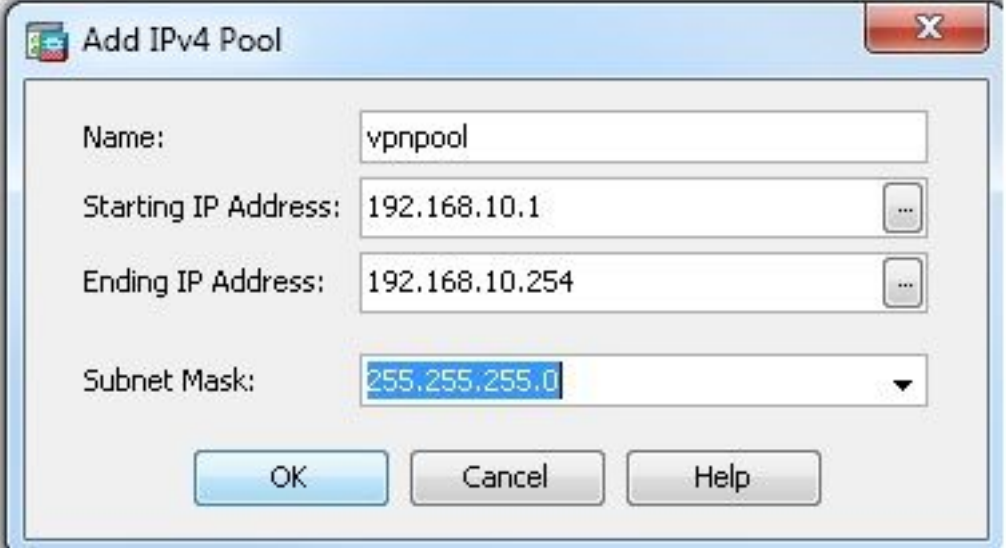

### 3. Klik Apply. **Equivalente CLI-configuratie:**

*ciscoasa(config)#ip local pool vpnpool 192.168.10.1-192.168.10.254 mask 255.255.255.0*

Web VPN inschakelen. Kiezen **Configuration > Remote Access VPN > Network (Client) Access > SSL VPN** 4. **Connection Profiles** en onder **Access Interfaces**klikt u op de selectievakjes **Allow Access** en **Enable DTLS** voor de buiteninterface. Controleer ook het **Enable Cisco AnyConnect VPN Client access on the interfaces selected in the table below** controledoos om SSL VPN op de buiteninterface toe te laten.

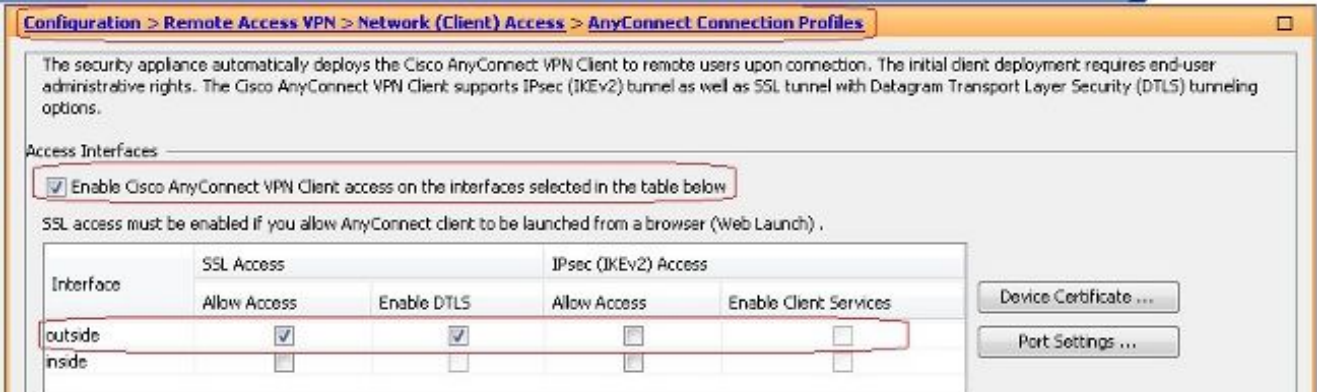

Klik **Apply**.Kiezen **Configuration > Remote Access VPN > Network (Client) Access > Anyconnect Client Software > Add** om het Cisco AnyConnect VPN-clientbeeld uit het flitsgeheugen van ASA toe te voegen zoals aangegeven op de afbeelding.

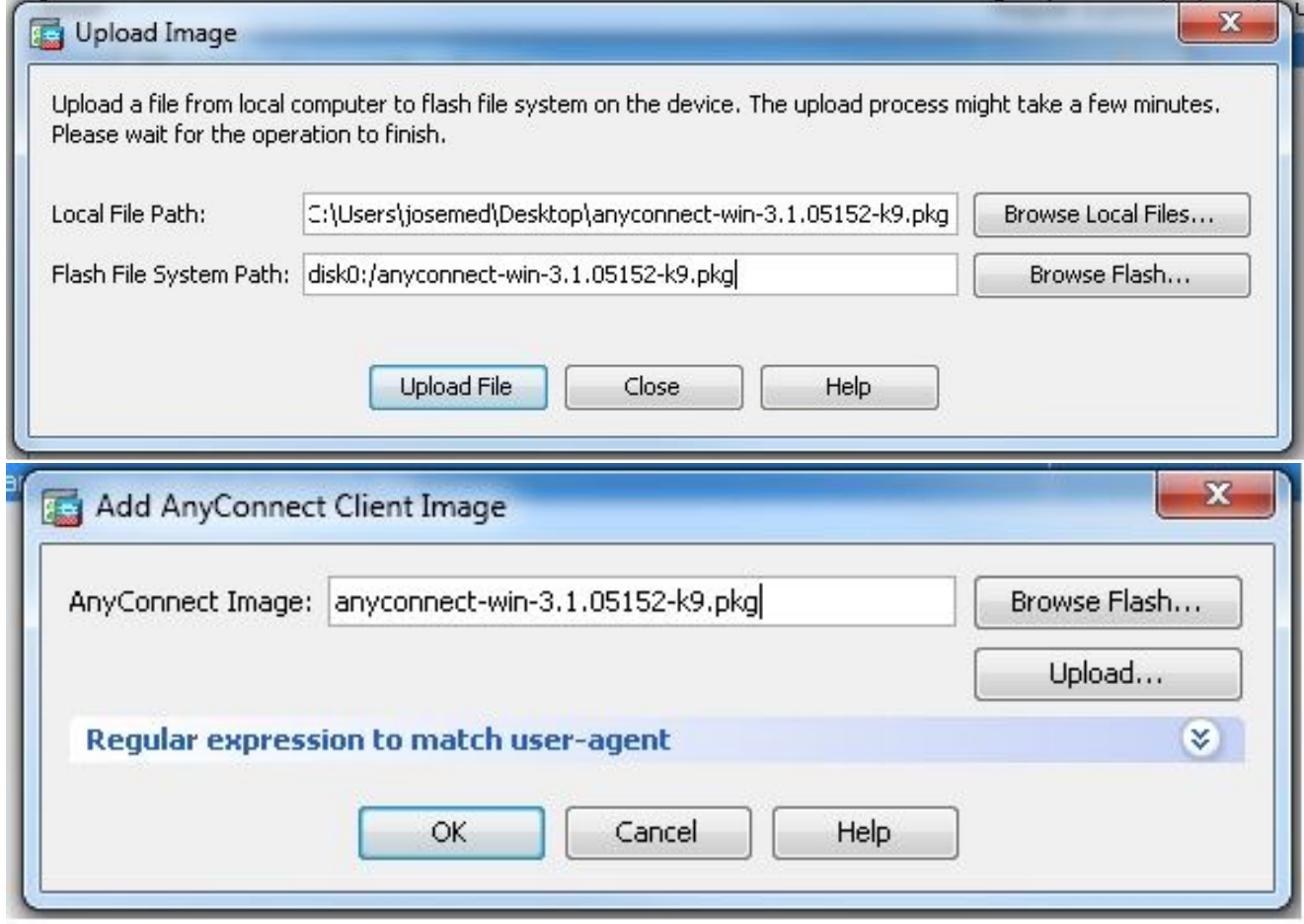

### Equivalente CLI-configuratie:

*ciscoasa(config)#webvpn*

*ciscoasa(config-webvpn)#enable outside*

*ciscoasa(config-webvpn)#anyconnect image disk0:/anyconnect-win-3.1.05152-k9.pkg 1*

*ciscoasa(config-webvpn)#tunnel-group-list enable*

*ciscoasa(config-webvpn)#anyconnect enable*

Groepsbeleid configureren. Kiezen **Configuration > Remote Access VPN > Network (Client) Access >** 5.**Group Policies** om een intern groepsbeleid te creëren **clientgroup**. In het **General** tabblad selecteert u de **SSL VPN Client** vink dit selectievakje aan om WebVPN als tunnelprotocol in te schakelen.

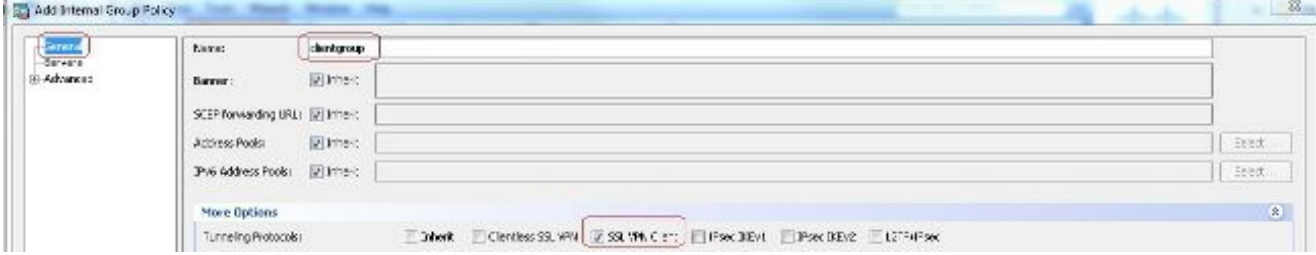

In het **Advanced > Split Tunneling** tabblad kiest u **Tunnel All Networks** van de vervolgkeuzelijst Beleid van het Beleid om alle pakketten van de verre PC door een veilige tunnel te maken.

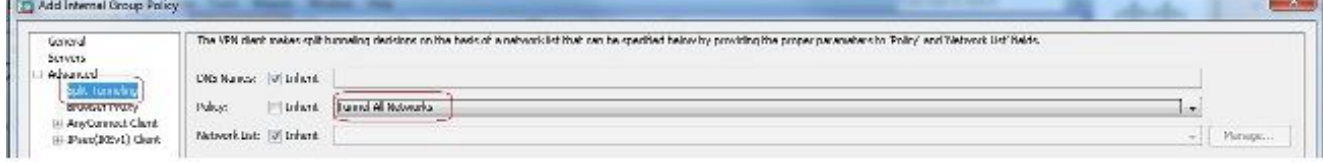

#### Equivalente CLI-configuratie:

*ciscoasa(config)#group-policy clientgroup internal ciscoasa(config)#group-policyclientgroup attributes ciscoasa(config-group-policy)#vpn-tunnel-protocol ssl-client ciscoasa(config-group-policy)#split-tunnel-policy tunnelall*

 $6.~Kiezen$  Configuration > Remote Access VPN > AAA/Local Users > Local Users > Add *OM een nieuwe* 

gebruikersaccount aan te maken **ssluser1**. Klik **OK** en vervolgens **Apply**.

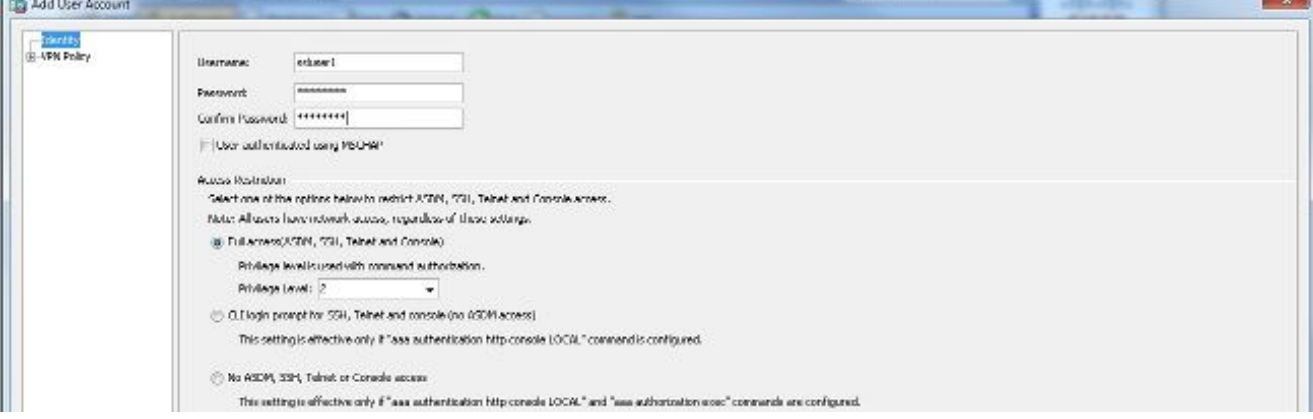

#### Equivalente CLI-configuratie:

*ciscoasa(config)#username ssluser1 password asdmASA@*

7. Tunnelgroep configureren. Kiezen Configuration > Remote Access VPN > Network (Client) Access > **Anyconnect Connection Profiles > Add** om een nieuwe tunnelgroep te creëren **sslgroup**.In het **Basic** tabblad kunt u de lijst met configuraties uitvoeren zoals aangegeven: Geef de tunnelgroep een naam als **sslgroup**.Onder **Client Address Assignment**, kies de adrespool **vpnpool** van de **Client Address Pools** (Functie).Onder **Default Group Policy**, kies het groepsbeleid **clientgroup** van de **Group Policy** (Functie).

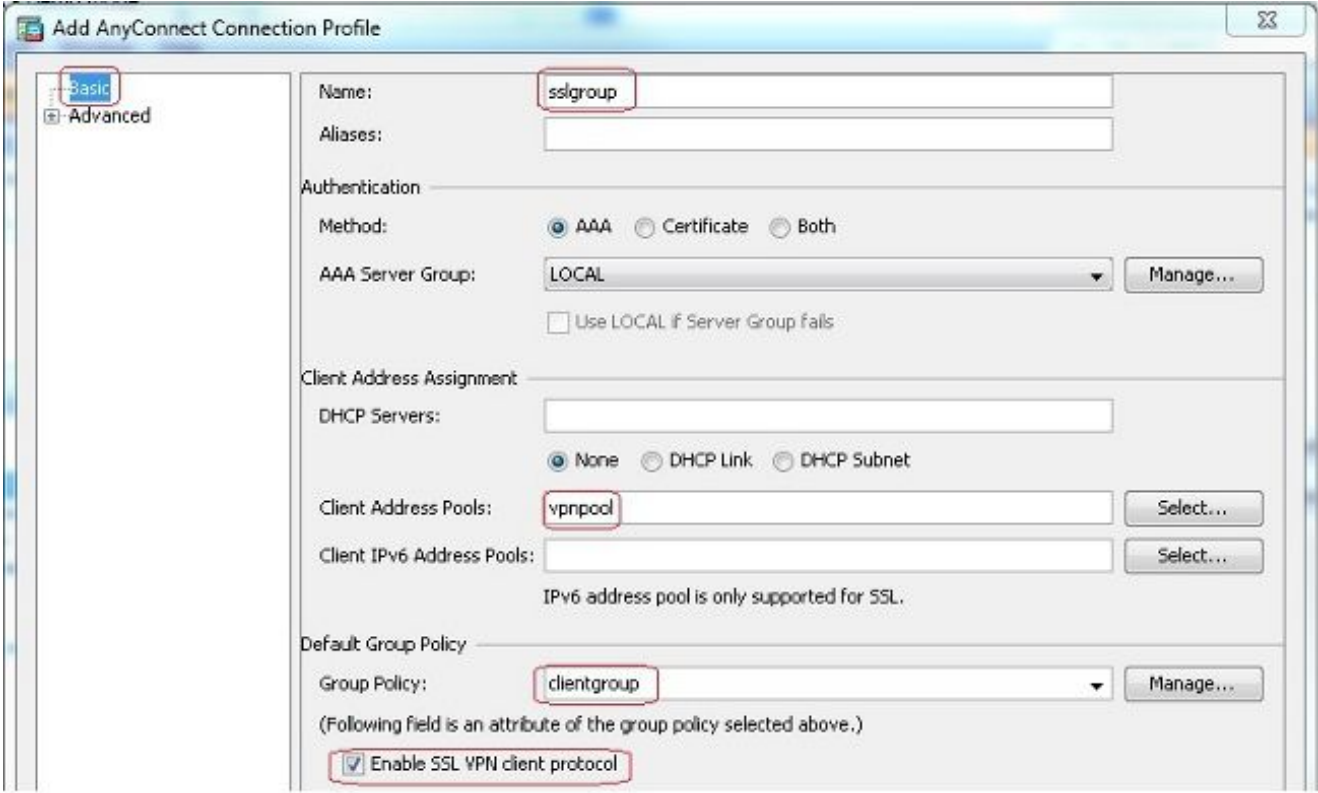

In het **Advanced > Group Alias/Group URL** tabblad specificeert u de naam van de groep als **sslgroup\_users** en klik op **OK**. Equivalente CLI-configuratie:

*ciscoasa(config)#tunnel-group sslgroup type remote-access ciscoasa(config)#tunnel-group sslgroup general-attributes ciscoasa(config-tunnel-general)#address-pool vpnpool ciscoasa(config-tunnel-general)#default-group-policy clientgroup ciscoasa(config-tunnel-general)#exit ciscoasa(config)#tunnel-group sslgroup webvpn-attributes ciscoasa(config-tunnel-webvpn)#group-alias sslgroup\_users enable*

NAT configureren Kiezen **Configuration > Firewall > NAT Rules > Add "Network Object" NAT Rule** zodat 8.het verkeer dat van het binnennetwerk komt met buiten IP adres 172.16.1.1 kan worden vertaald.

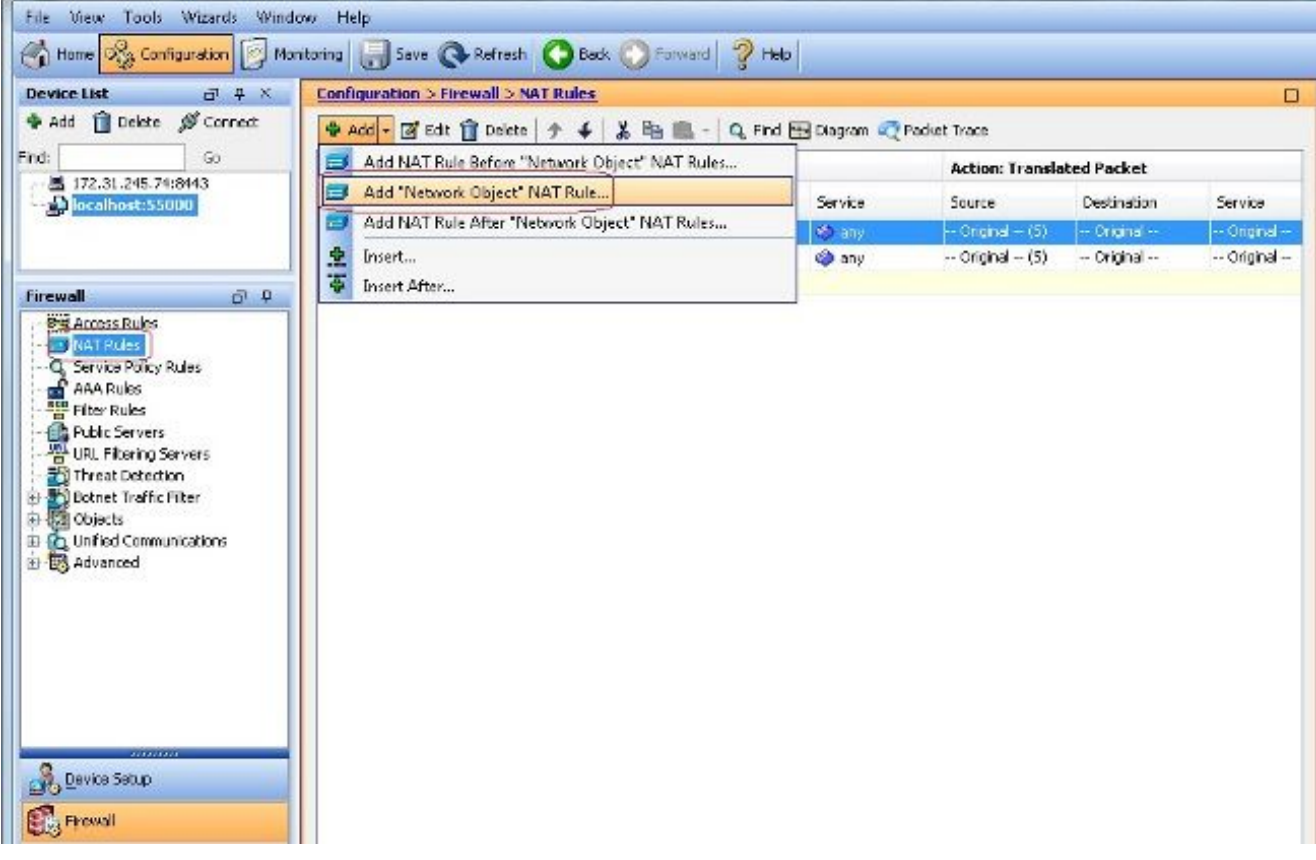

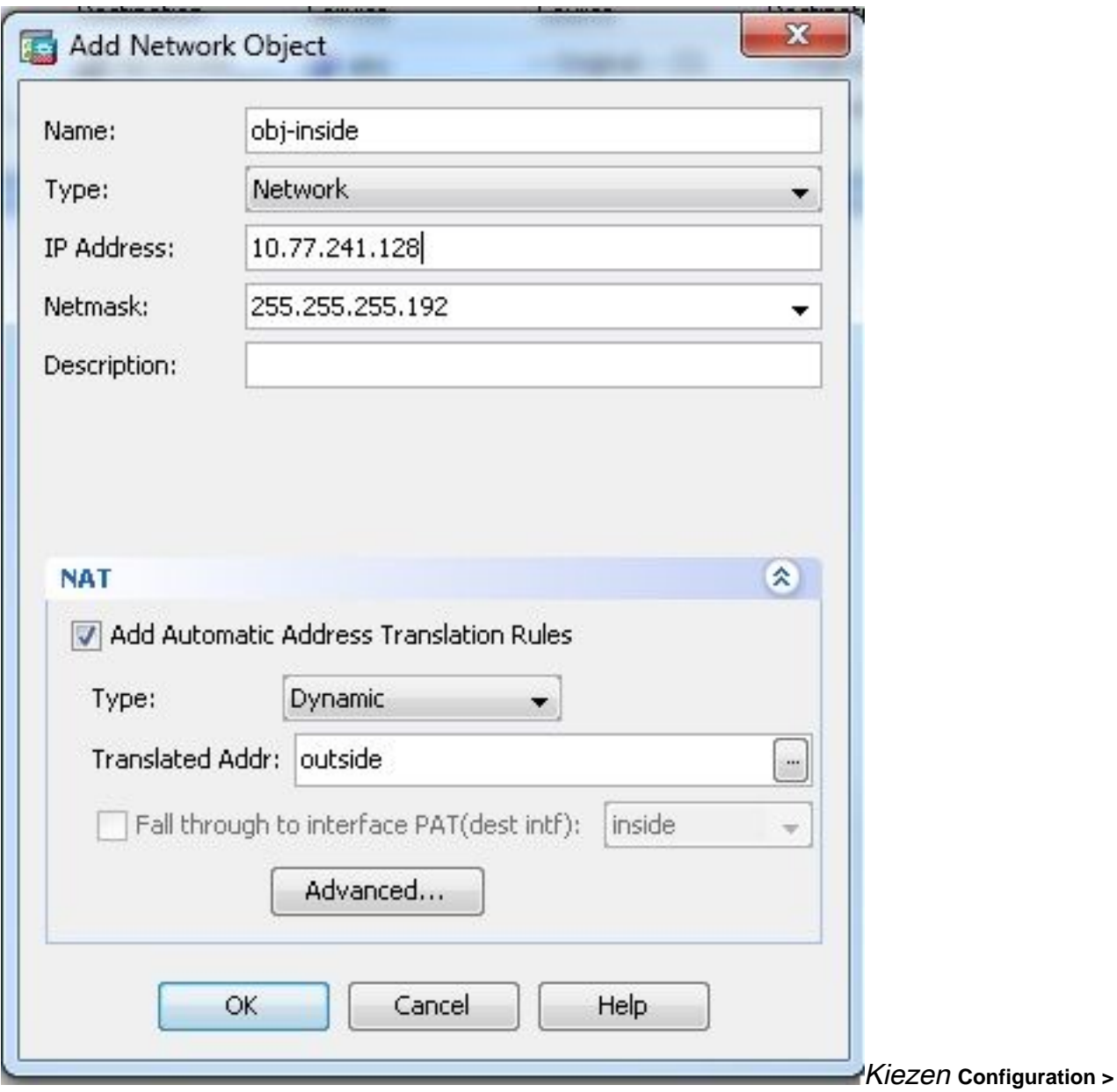

**Firewall > NAT Rules > Add "Network Object" NAT Rule** zodat het verkeer dat VPN-verkeer dat van het buitennetwerk komt, met het buitenste IP-adres 172.16.1.1 kan worden vertaald.

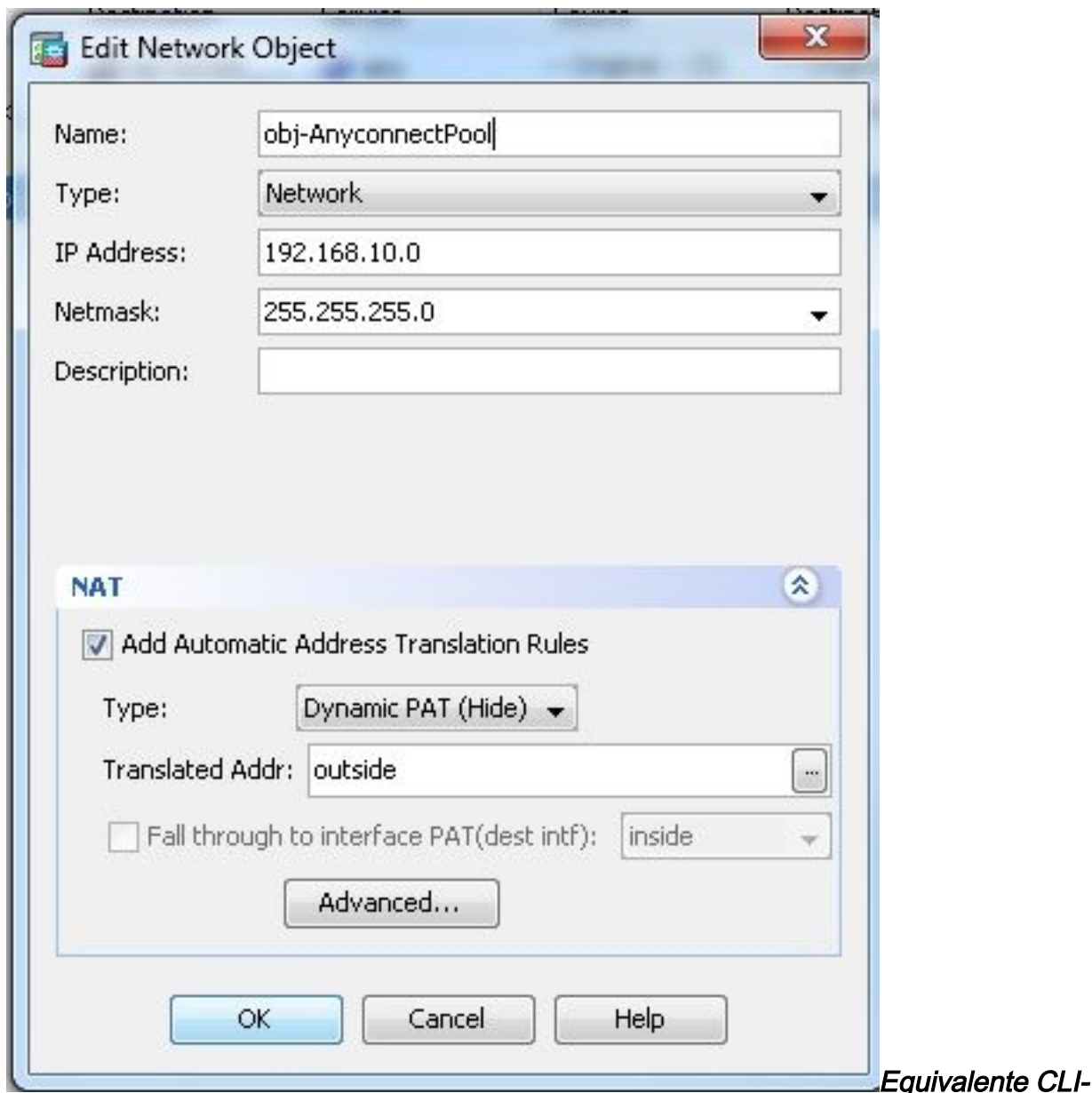

#### configuratie:

```
ciscoasa(config)# object network obj-inside
ciscoasa(config-network-object)# subnet 10.77.241.128 255.255.255.192
ciscoasa(config-network-object)# nat (inside,outside) dynamic interface
ciscoasa(config)# object network obj-AnyconnectPool
ciscoasa(config-network-object)# subnet 192.168.10.0 255.255.255.0
ciscoasa(config-network-object)# nat (outside,outside) dynamic interface
```
#### ASA release 9.1(2) configuratie in de CLI

```
ciscoasa(config)#show running-config
: Saved
```

```
:
ASA Version 9.1(2)
!
hostname ciscoasa
domain-name default.domain.invalid
enable password 8Ry2YjIyt7RRXU24 encrypted
names
!
interface GigabitEthernet0/0
nameif outside
security-level 0
ip address 172.16.1.1 255.255.255.0
!
interface GigabitEthernet0/1
nameif inside
```
*security-level 100 ip address 10.77.241.142 255.255.255.192 ! interface Management0/0 shutdown no nameif no security-level no ip address*

#### *!*

*passwd 2KFQnbNIdI.2KYOU encrypted boot system disk0:/asa802-k8.bin ftp mode passive clock timezone IST 5 30 dns server-group DefaultDNS domain-name default.domain.invalid same-security-traffic permit intra-interface*

*!--- Command that permits the SSL VPN traffic to enter and exit the same interface.*

*object network obj-AnyconnectPool subnet 192.168.10.0 255.255.255.0 object network obj-inside subnet 10.77.241.128 255.255.255.192*

*!--- Commands that define the network objects we will use later on the NAT section.*

*pager lines 24 logging enable logging asdm informational mtu inside 1500 mtu outside 1500 ip local pool vpnpool 192.168.10.1-192.168.10.254 mask 255.255.255.0*

*!--- The address pool for the Cisco AnyConnect SSL VPN Clients*

*no failover icmp unreachable rate-limit 1 burst-size 1 asdm image disk0:/asdm-602.bin no asdm history enable arp timeout 14400*

*nat (inside,outside) source static obj-inside obj-inside destination static obj-AnyconnectPool obj-AnyconnectPool*

*!--- The Manual NAT that prevents the inside network from getting translated when going to the Anyconnect Pool.*

*object network obj-AnyconnectPool nat (outside,outside) dynamic interface object network obj-inside nat (inside,outside) dynamic interface*

*!--- The Object NAT statements for Internet access used by inside users and Anyconnect Clients. !--- Note: Uses an RFC 1918 range for lab setup.*

*route outside 0.0.0.0 0.0.0.0 172.16.1.2 1 timeout xlate 3:00:00 timeout conn 1:00:00 half-closed 0:10:00 udp 0:02:00 icmp 0:00:02 timeout sunrpc 0:10:00 h323 0:05:00 h225 1:00:00 mgcp 0:05:00 mgcp-pat 0:05:00 timeout sip 0:30:00 sip\_media 0:02:00 sip-invite 0:03:00 sip-disconnect 0:02:00*

*timeout uauth 0:05:00 absolute dynamic-access-policy-record DfltAccessPolicy http server enable http 0.0.0.0 0.0.0.0 inside no snmp-server location no snmp-server contact snmp-server enable traps snmp authentication linkup linkdown coldstart no crypto isakmp nat-traversal telnet timeout 5 ssh timeout 5 console timeout 0 threat-detection basic-threat threat-detection statistics access-list ! class-map inspection\_default match default-inspection-traffic ! ! policy-map type inspect dns preset\_dns\_map parameters message-length maximum 512 policy-map global\_policy class inspection\_default inspect dns preset\_dns\_map inspect ftp inspect h323 h225 inspect h323 ras inspect netbios inspect rsh inspect rtsp inspect skinny inspect esmtp inspect sqlnet inspect sunrpc inspect tftp inspect sip inspect xdmcp ! service-policy global\_policy global webvpn enable outside*

*!--- Enable WebVPN on the outside interface*

*anyconnect image disk0:/anyconnect-win-3.1.05152-k9.pkg 1*

*!--- Assign an order to the AnyConnect SSL VPN Client image*

*anyconnect enable*

*!--- Enable the security appliance to download SVC images to remote computers*

*tunnel-group-list enable*

*!--- Enable the display of the tunnel-group list on the WebVPN Login page*

*!--- Create an internal group policy "clientgroup"*

*group-policy clientgroup attributes vpn-tunnel-protocol ssl-client*

*!--- Specify SSL as a permitted VPN tunneling protocol*

*split-tunnel-policy tunnelall*

*!--- Encrypt all the traffic from the SSL VPN Clients.*

*username ssluser1 password ZRhW85jZqEaVd5P. encrypted*

*!--- Create a user account "ssluser1"*

*tunnel-group sslgroup type remote-access*

*!--- Create a tunnel group "sslgroup" with type as remote access*

*tunnel-group sslgroup general-attributes address-pool vpnpool*

*!--- Associate the address pool vpnpool created*

*default-group-policy clientgroup*

*!--- Associate the group policy "clientgroup" created*

*tunnel-group sslgroup webvpn-attributes group-alias sslgroup\_users enable*

*!--- Configure the group alias as sslgroup-users*

*prompt hostname context Cryptochecksum:af3c4bfc4ffc07414c4dfbd29c5262a9 : end ciscoasa(config)#* Communicatie tussen AnyConnect VPN-clients met de TunnelAll-configuratie

toestaan op zijn plaatsNetwerkdiagram

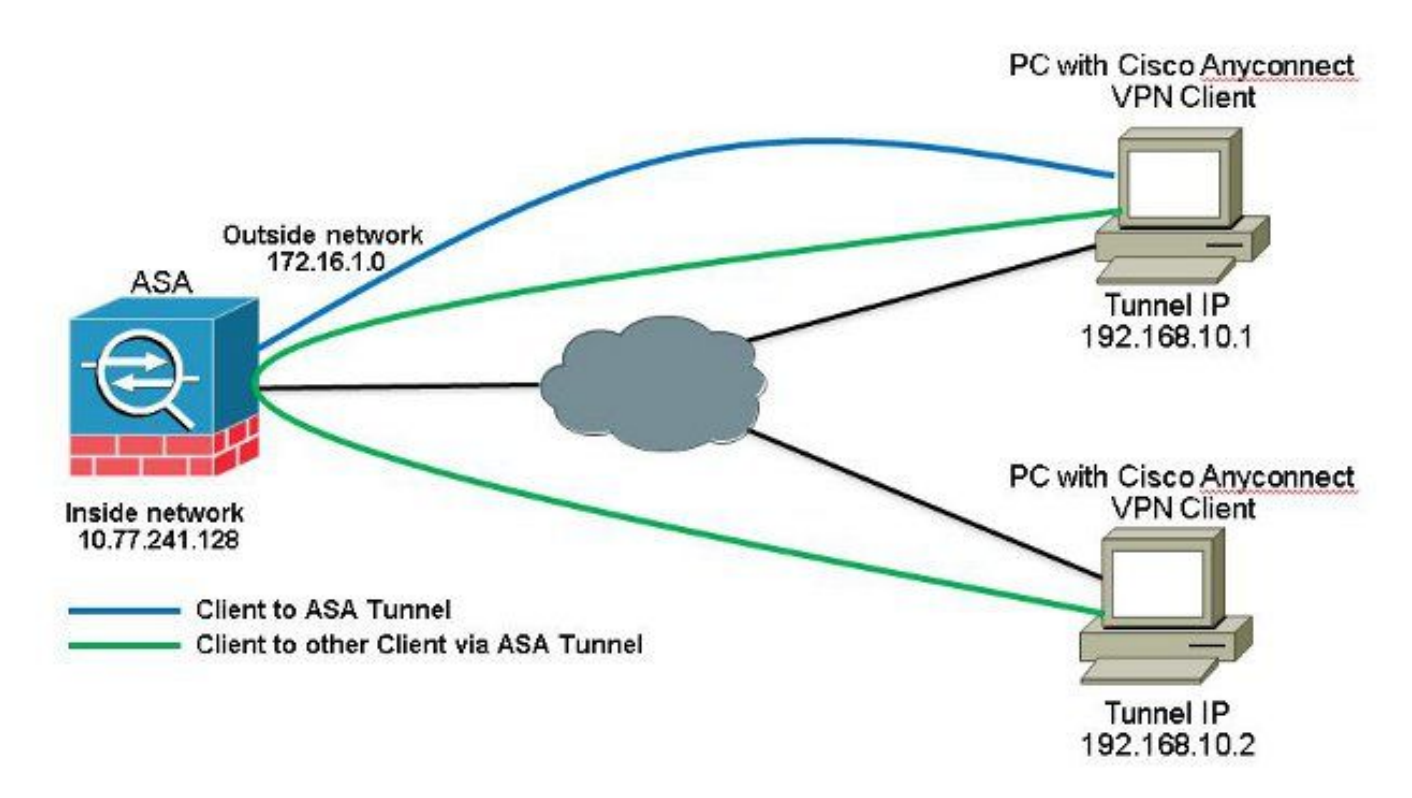

Als communicatie tussen AnyConnect Clients vereist is en de NAT voor Public Internet op een Stick aanwezig is; een handmatige NAT is ook nodig om bidirectionele communicatie mogelijk te maken.Dit is een veelvoorkomend scenario wanneer AnyConnect Clients telefoonservices gebruiken en elkaar moeten kunnen bellen.ASA release 9.1(2) configuraties met ASDM release 7.1(6)Kiezen Configuration > Firewall > NAT Rules > Add NAT Rule Before "Network Object" NAT Rules dus het verkeer dat afkomstig is van het buitennetwerk (AnyConnect Pool) en bestemd is voor een andere AnyConnect-client uit dezelfde pool wordt niet vertaald met het buitenste IP-adres 172.16.1.1.

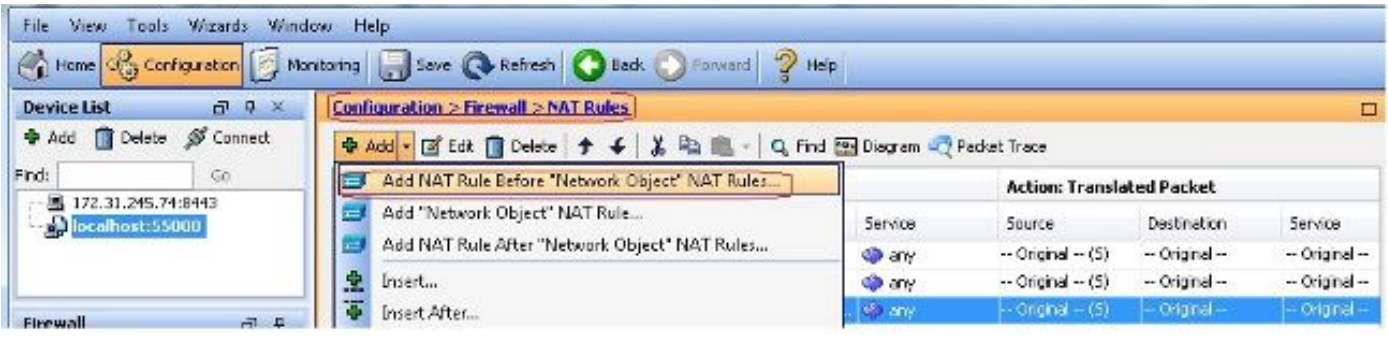

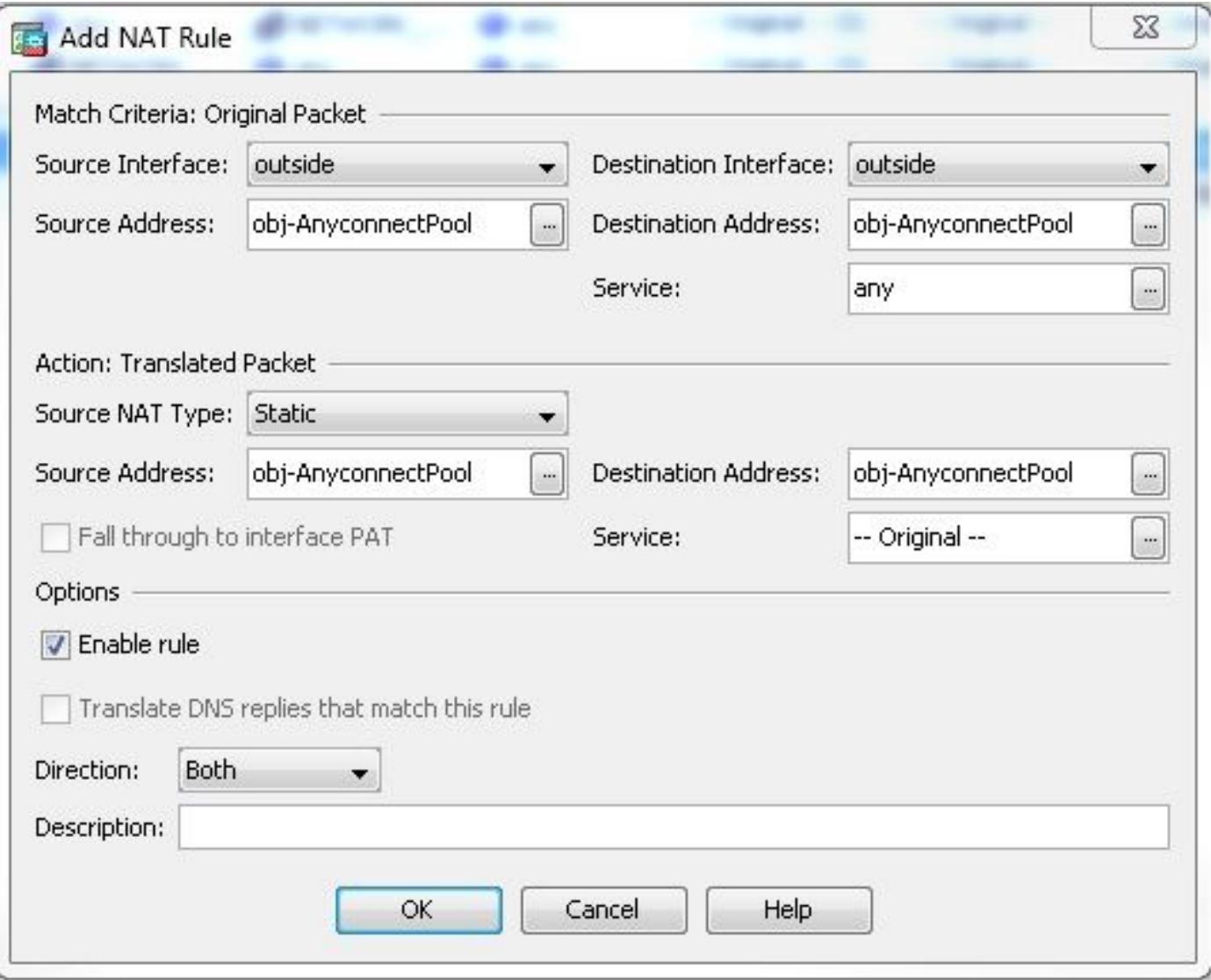

### Equivalente CLI-configuratie:

*nat (outside,outside) source static obj-AnyconnectPool obj-AnyconnectPool destination static obj-AnyconnectPool obj-AnyconnectPool* ASA release 9.1(2) configuratie in de CLI *ciscoasa(config)#show running-config : Saved :*

```
ASA Version 9.1(2)
!
hostname ciscoasa
domain-name default.domain.invalid
enable password 8Ry2YjIyt7RRXU24 encrypted
names
!
interface GigabitEthernet0/0
nameif outside
security-level 0
ip address 172.16.1.1 255.255.255.0
!
interface GigabitEthernet0/1
nameif inside
security-level 100
ip address 10.77.241.142 255.255.255.192
!
interface Management0/0
shutdown
no nameif
no security-level
```
*no ip address*

*! passwd 2KFQnbNIdI.2KYOU encrypted boot system disk0:/asa802-k8.bin ftp mode passive clock timezone IST 5 30 dns server-group DefaultDNS domain-name default.domain.invalid same-security-traffic permit intra-interface*

*!--- Command that permits the SSL VPN traffic to enter and exit the same interface.*

*object network obj-AnyconnectPool subnet 192.168.10.0 255.255.255.0 object network obj-inside subnet 10.77.241.128 255.255.255.192*

*!--- Commands that define the network objects we will use later on the NAT section.*

*pager lines 24 logging enable logging asdm informational mtu inside 1500 mtu outside 1500 ip local pool vpnpool 192.168.10.1-192.168.10.254 mask 255.255.255.0*

*!--- The address pool for the Cisco AnyConnect SSL VPN Clients*

*no failover icmp unreachable rate-limit 1 burst-size 1 asdm image disk0:/asdm-602.bin no asdm history enable arp timeout 14400*

*nat (inside,outside) source static obj-inside obj-inside destination static obj-AnyconnectPool obj-AnyconnectPool nat (outside,outside) source static obj-AnyconnectPool obj-AnyconnectPool destination static obj-AnyconnectPool obj-AnyconnectPool*

*!--- The Manual NAT statements used so that traffic from the inside network destined to the Anyconnect Pool and traffic from the Anyconnect Pool destined to another Client within the same pool does not get translated.*

*object network obj-AnyconnectPool nat (outside,outside) dynamic interface object network obj-inside nat (inside,outside) dynamic interface*

*!--- The Object NAT statements for Internet access used by inside users and Anyconnect Clients. !--- Note: Uses an RFC 1918 range for lab setup.*

*route outside 0.0.0.0 0.0.0.0 172.16.1.2 1 timeout xlate 3:00:00 timeout conn 1:00:00 half-closed 0:10:00 udp 0:02:00 icmp 0:00:02 timeout sunrpc 0:10:00 h323 0:05:00 h225 1:00:00 mgcp 0:05:00 mgcp-pat 0:05:00 timeout sip 0:30:00 sip\_media 0:02:00 sip-invite 0:03:00 sip-disconnect 0:02:00 timeout uauth 0:05:00 absolute dynamic-access-policy-record DfltAccessPolicy http server enable http 0.0.0.0 0.0.0.0 inside*

```
no snmp-server location
no snmp-server contact
snmp-server enable traps snmp authentication linkup linkdown coldstart
no crypto isakmp nat-traversal
telnet timeout 5
ssh timeout 5
console timeout 0
threat-detection basic-threat
threat-detection statistics access-list
!
class-map inspection_default
match default-inspection-traffic
!
!
policy-map type inspect dns preset_dns_map
parameters
message-length maximum 512
policy-map global_policy
class inspection_default
inspect dns preset_dns_map
inspect ftp
inspect h323 h225
inspect h323 ras
inspect netbios
inspect rsh
inspect rtsp
inspect skinny
inspect esmtp
inspect sqlnet
inspect sunrpc
inspect tftp
inspect sip
inspect xdmcp
!
service-policy global_policy global
webvpn
enable outside
```

```
!--- Enable WebVPN on the outside interface
```
*anyconnect image disk0:/anyconnect-win-3.1.05152-k9.pkg 1*

*!--- Assign an order to the AnyConnect SSL VPN Client image*

#### *anyconnect enable*

*!--- Enable the security appliance to download SVC images to remote computers*

*tunnel-group-list enable*

*!--- Enable the display of the tunnel-group list on the WebVPN Login page*

```
group-policy clientgroup internal
```

```
!--- Create an internal group policy "clientgroup"
```
*group-policy clientgroup attributes vpn-tunnel-protocol ssl-client*

*!--- Specify SSL as a permitted VPN tunneling protocol*

*split-tunnel-policy tunnelall*

*!--- Encrypt all the traffic from the SSL VPN Clients.*

*username ssluser1 password ZRhW85jZqEaVd5P. encrypted*

*!--- Create a user account "ssluser1"*

*tunnel-group sslgroup type remote-access*

*!--- Create a tunnel group "sslgroup" with type as remote access*

*tunnel-group sslgroup general-attributes address-pool vpnpool*

*!--- Associate the address pool vpnpool created*

*default-group-policy clientgroup*

*!--- Associate the group policy "clientgroup" created*

*tunnel-group sslgroup webvpn-attributes group-alias sslgroup\_users enable*

*!--- Configure the group alias as sslgroup-users*

*prompt hostname context Cryptochecksum:af3c4bfc4ffc07414c4dfbd29c5262a9 : end ciscoasa(config)#* Communicatie tussen AnyConnect VPN-clients met splitter-tunnel toestaanNetwerkdiagram

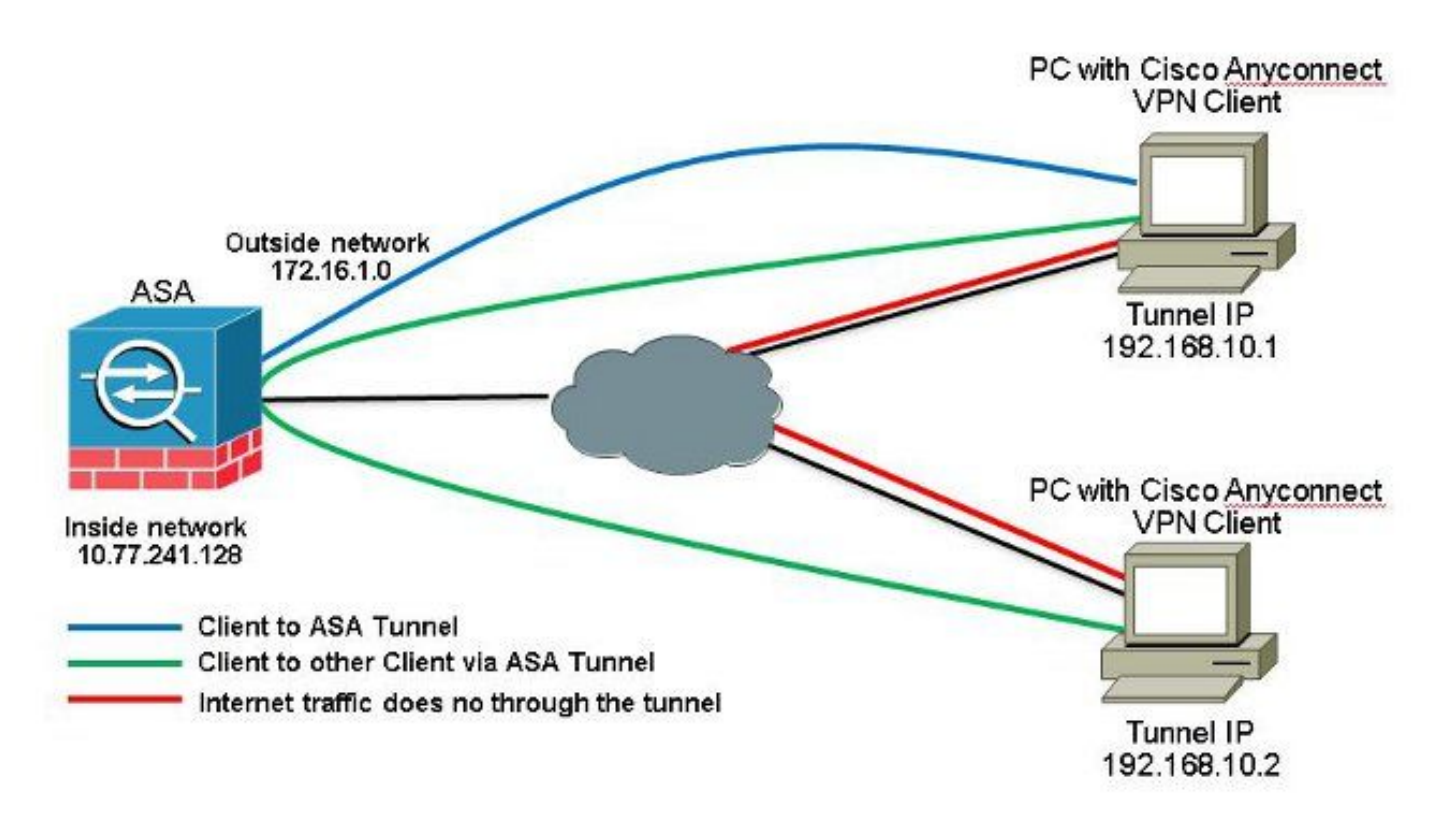

Als communicatie tussen AnyConnect-clients is vereist en een Split-Tunnel wordt gebruikt; geen handmatige NAT is vereist om bidirectionele communicatie toe te staan tenzij er een NAT-regel is die dit geconfigureerde verkeer beïnvloedt. De AnyConnect VPN-pool moet echter worden opgenomen in de ACL van de splitter-tunnel.Dit is een veelvoorkomend scenario wanneer AnyConnect Clients telefoonservices gebruiken en elkaar moeten kunnen bellen.ASA release 9.1(2) configuraties met ASDM release 7.1(6)

Kiezen **Configuration > Remote Access VPN > Network (Client) Access > Address Assignment> Address Pools >** 1. **Add** om een IP-adresgroep te maken **vpnpool**.

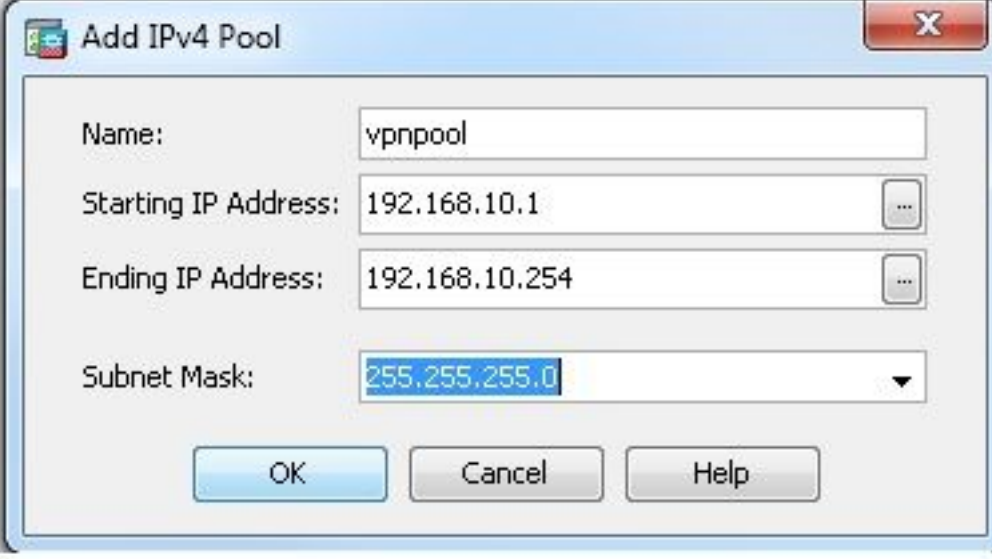

## 2. Klik Apply. **Equivalente CLI-configuratie:**

- *ciscoasa(config)#ip local pool vpnpool 192.168.10.1-192.168.10.254 mask 255.255.255.0*
- Web VPN inschakelen. Kiezen **Configuration > Remote Access VPN > Network (Client) Access > SSL VPN** 3.**Connection Profiles** en onder **Access Interfaces**klikt u op de selectievakjes **Allow Access** en **Enable DTLS** voor de buiteninterface. Controleer ook het **Enable Cisco AnyConnect VPN Client access on the interfaces selected in the table below** controledoos om SSL VPN op de buiteninterface toe te laten.

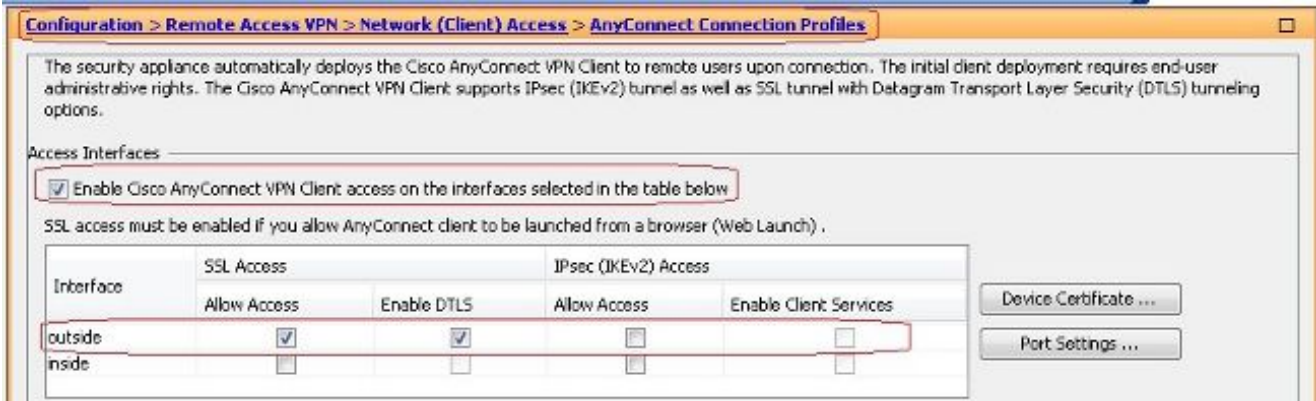

Klik **Apply**.Kiezen **Configuration > Remote Access VPN > Network (Client) Access > Anyconnect Client Software > Add** om het Cisco AnyConnect VPN-clientbeeld uit het flitsgeheugen van ASA toe te voegen zoals aangegeven op de afbeelding.

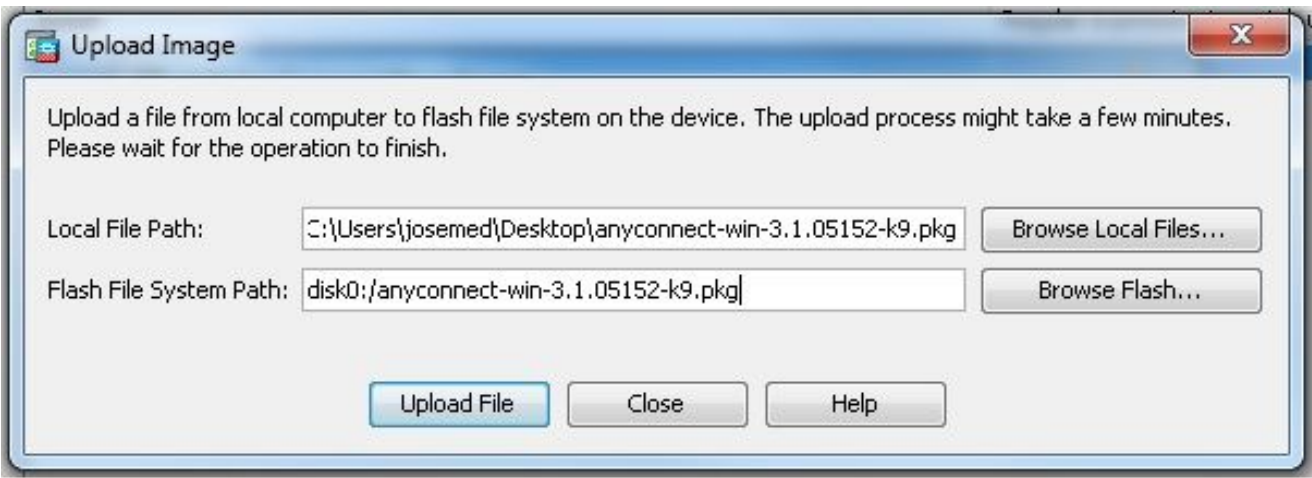

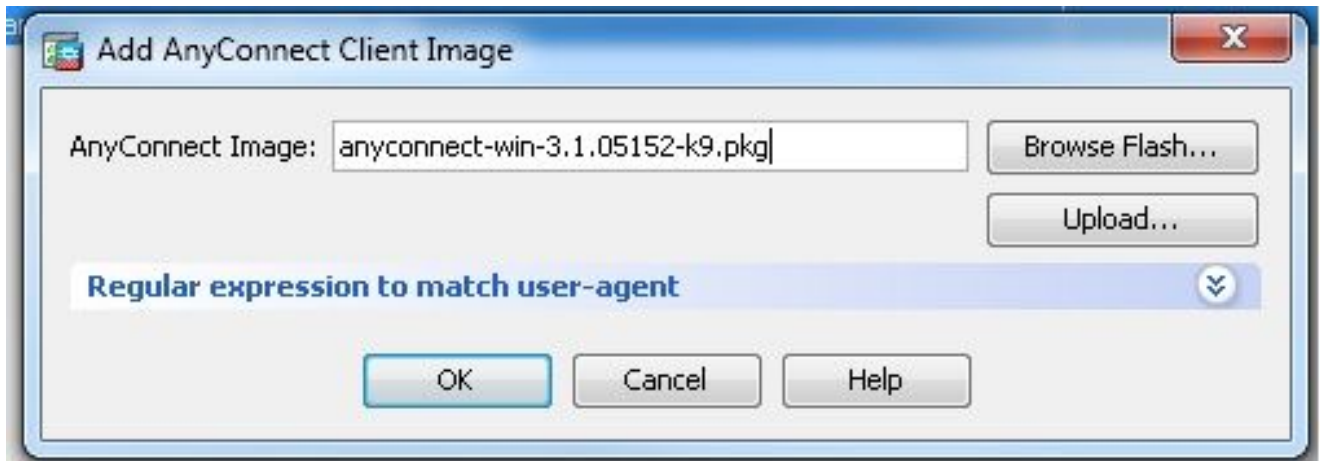

## Equivalente CLI-configuratie:

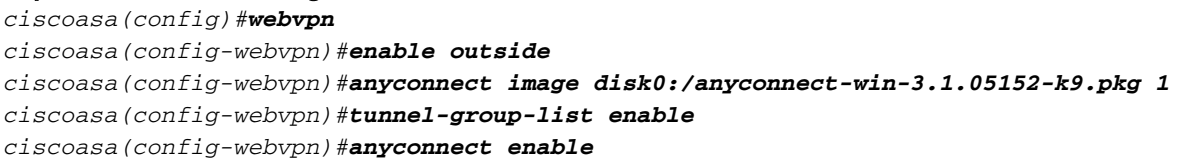

Groepsbeleid configureren. Kiezen **Configuration > Remote Access VPN > Network (Client) Access >** 4.**Group Policies** om een intern groepsbeleid te creëren **clientgroup**. In het **General** tabblad selecteert u de **SSL VPN Client** vink dit selectievakje aan om WebVPN als toegestane tunnelprotocol in te schakelen.

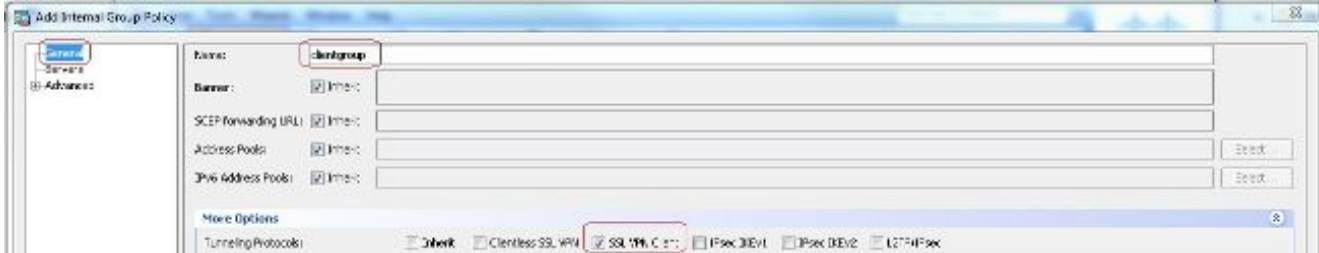

In het **Advanced > Split Tunneling** tabblad kiest u **Tunnel Network List Below** van de vervolgkeuzelijst Beleid om alle pakketten te maken van de externe pc via een beveiligde tunnel.  $\mathcal{R}$ 

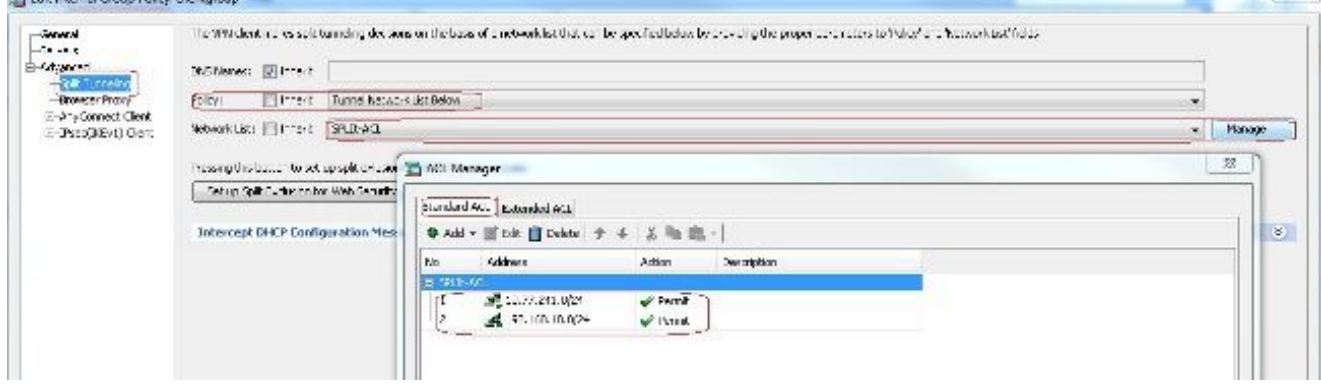

### Equivalente CLI-configuratie:

*ciscoasa(config)#access-list SPLIt-ACL standard permit 10.77.241.0 255.255.255.0 ciscoasa(config)#access-list SPLIt-ACL standard permit 192.168.10.0 255.255.255.0*

*ciscoasa(config)#group-policy clientgroup internal ciscoasa(config)#group-policy clientgroup attributes ciscoasa(config-group-policy)#vpn-tunnel-protocol ssl-client ciscoasa(config-group-policy)#split-tunnel-policy tunnelspecified ciscoasa(config-group-policy)#split-tunnel-network-list SPLIt-ACL*

 $5\!\!$   $K$ ieze $n$  Configuration > Remote Access VPN > AAA/Local Users > Local Users > Add *OM een nieuwe* gebruikersaccount aan te maken **ssluser1**. Klik **OK** en vervolgens **Apply**.

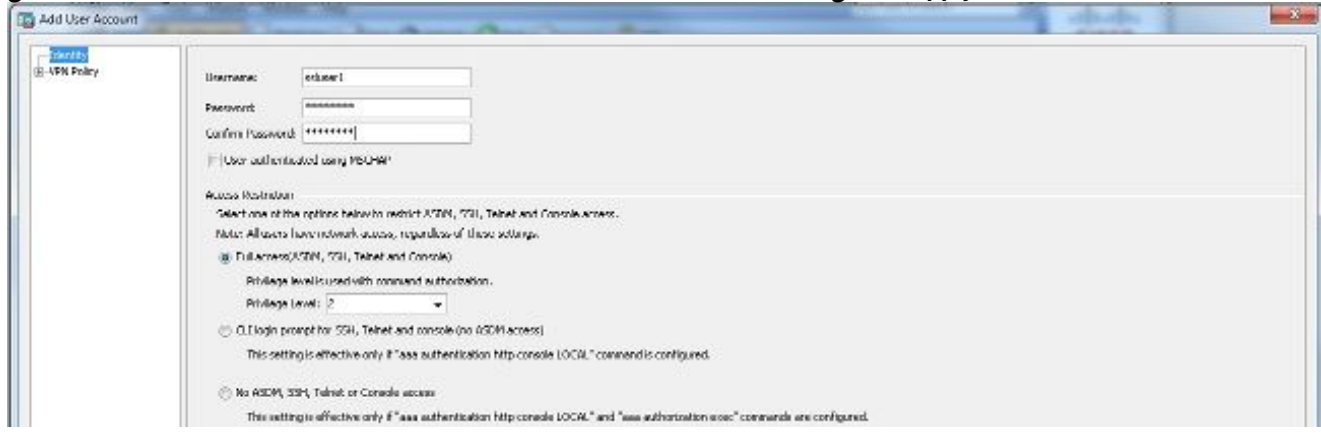

### Equivalente CLI-configuratie:

*ciscoasa(config)#username ssluser1 password asdmASA@*

Tunnelgroep configureren. Kiezen **Configuration > Remote Access VPN > Network (Client) Access >** 6.**Anyconnect Connection Profiles > Add** om een nieuwe tunnelgroep te creëren **sslgroup**.In het **Basic** tabblad kunt u de lijst met configuraties uitvoeren zoals aangegeven: Geef de tunnelgroep een naam als **sslgroup**.Onder **Client Address Assignment**, kies de adrespool **vpnpool** van de **Client Address Pools** (Functie).Onder **Default Group Policy**, kies het groepsbeleid **clientgroup** van de **Group Policy** (Functie).

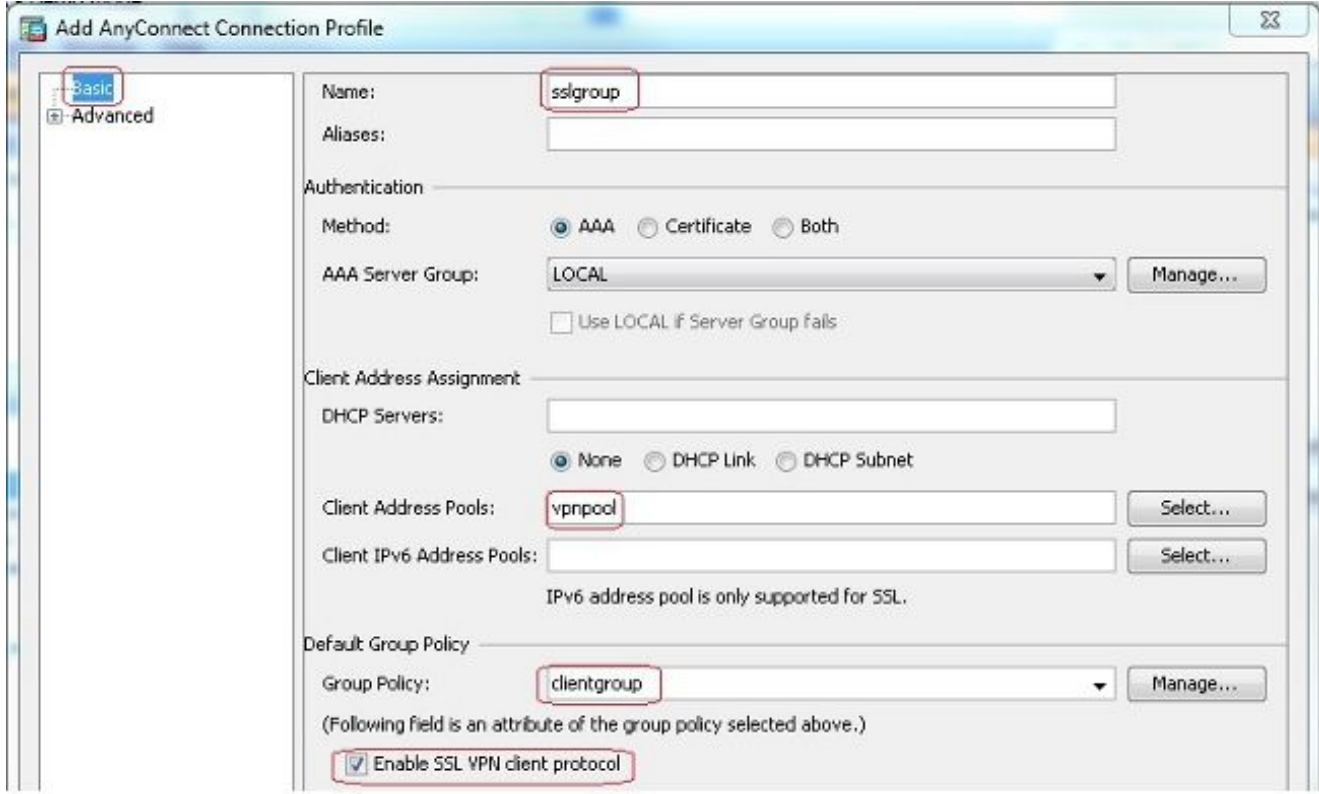

In het **Advanced > Group Alias/Group URL** tabblad specificeert u de naam van de groep als **sslgroup\_users** en klik op **OK**. Equivalente CLI-configuratie:

```
ciscoasa(config)#tunnel-group sslgroup type remote-access
ciscoasa(config)#tunnel-group sslgroup general-attributes
ciscoasa(config-tunnel-general)#address-pool vpnpool
ciscoasa(config-tunnel-general)#default-group-policy clientgroup
ciscoasa(config-tunnel-general)#exit
ciscoasa(config)#tunnel-group sslgroup webvpn-attributes
ciscoasa(config-tunnel-webvpn)#group-alias sslgroup_users enable
```
## ASA release 9.1(2) configuratie in de CLI

```
ciscoasa(config)#show running-config
: Saved
:
ASA Version 9.1(2)
!
hostname ciscoasa
domain-name default.domain.invalid
enable password 8Ry2YjIyt7RRXU24 encrypted
names
!
interface GigabitEthernet0/0
nameif outside
security-level 0
ip address 172.16.1.1 255.255.255.0
!
interface GigabitEthernet0/1
nameif inside
security-level 100
ip address 10.77.241.142 255.255.255.192
!
interface Management0/0
shutdown
no nameif
no security-level
no ip address
```
#### *! passwd 2KFQnbNIdI.2KYOU encrypted*

*boot system disk0:/asa802-k8.bin ftp mode passive clock timezone IST 5 30 dns server-group DefaultDNS domain-name default.domain.invalid same-security-traffic permit intra-interface*

*!--- Command that permits the SSL VPN traffic to enter and exit the same interface.*

*object network obj-inside subnet 10.77.241.128 255.255.255.192*

*!--- Commands that define the network objects we will use later on the NAT section.*

*access-list SPLIt-ACL standard permit 10.77.241.0 255.255.255.0 access-list SPLIt-ACL standard permit 192.168.10.0 255.255.255.0*

*!--- Standard Split-Tunnel ACL that determines the networks that should travel the Anyconnect tunnel.*

*pager lines 24 logging enable logging asdm informational mtu inside 1500 mtu outside 1500 ip local pool vpnpool 192.168.10.1-192.168.10.254 mask 255.255.255.0*

*!--- The address pool for the Cisco AnyConnect SSL VPN Clients*

*no failover icmp unreachable rate-limit 1 burst-size 1 asdm image disk0:/asdm-602.bin no asdm history enable arp timeout 14400*

*nat (inside,outside) source static obj-inside obj-inside destination static obj-AnyconnectPool obj-AnyconnectPool*

*!--- The Manual NAT that prevents the inside network from getting translated when going to the Anyconnect Pool*

*object network obj-inside nat (inside,outside) dynamic interface*

*!--- The Object NAT statements for Internet access used by inside users. !--- Note: Uses an RFC 1918 range for lab setup.*

*route outside 0.0.0.0 0.0.0.0 172.16.1.2 1 timeout xlate 3:00:00 timeout conn 1:00:00 half-closed 0:10:00 udp 0:02:00 icmp 0:00:02 timeout sunrpc 0:10:00 h323 0:05:00 h225 1:00:00 mgcp 0:05:00 mgcp-pat 0:05:00 timeout sip 0:30:00 sip\_media 0:02:00 sip-invite 0:03:00 sip-disconnect 0:02:00 timeout uauth 0:05:00 absolute dynamic-access-policy-record DfltAccessPolicy http server enable http 0.0.0.0 0.0.0.0 inside no snmp-server location no snmp-server contact snmp-server enable traps snmp authentication linkup linkdown coldstart no crypto isakmp nat-traversal telnet timeout 5 ssh timeout 5 console timeout 0 threat-detection basic-threat*

```
threat-detection statistics access-list
!
class-map inspection_default
match default-inspection-traffic
!
!
policy-map type inspect dns preset_dns_map
parameters
message-length maximum 512
policy-map global_policy
class inspection_default
inspect dns preset_dns_map
inspect ftp
inspect h323 h225
inspect h323 ras
inspect netbios
inspect rsh
inspect rtsp
inspect skinny
inspect esmtp
inspect sqlnet
inspect sunrpc
inspect tftp
inspect sip
inspect xdmcp
!
service-policy global_policy global
webvpn
enable outside
```
*!--- Enable WebVPN on the outside interface*

*anyconnect image disk0:/anyconnect-win-3.1.05152-k9.pkg 1*

*!--- Assign an order to the AnyConnect SSL VPN Client image*

*anyconnect enable*

*!--- Enable the security appliance to download SVC images to remote computers*

*tunnel-group-list enable*

*!--- Enable the display of the tunnel-group list on the WebVPN Login page*

*group-policy clientgroup internal*

*!--- Create an internal group policy "clientgroup"*

*group-policy clientgroup attributes vpn-tunnel-protocol ssl-client*

*!--- Specify SSL as a permitted VPN tunneling protocol*

*!--- Encrypt only traffic specified on the split-tunnel ACL coming from the SSL VPN Clients.*

*split-tunnel-network-list value SPLIt-ACL*

*!--- Defines the previosly configured ACL to the split-tunnel policy.*

*username ssluser1 password ZRhW85jZqEaVd5P. encrypted*

*!--- Create a user account "ssluser1"*

*tunnel-group sslgroup type remote-access*

*!--- Create a tunnel group "sslgroup" with type as remote access*

*tunnel-group sslgroup general-attributes address-pool vpnpool*

*!--- Associate the address pool vpnpool created*

*default-group-policy clientgroup*

*!--- Associate the group policy "clientgroup" created*

*tunnel-group sslgroup webvpn-attributes group-alias sslgroup\_users enable*

*!--- Configure the group alias as sslgroup-users*

```
prompt hostname context
Cryptochecksum:af3c4bfc4ffc07414c4dfbd29c5262a9
: end
ciscoasa(config)#
```
## VerifiërenGebruik deze sectie om te controleren of uw configuratie goed werkt.

**show vpn-sessiondb svc** - Hiermee wordt de informatie over de huidige SSL-verbindingen ●weergegeven.

*ciscoasa#show vpn-sessiondb anyconnect*

*Session Type: SVC*

*Username : ssluser1 Index : 12 Assigned IP : 192.168.10.1 Public IP : 192.168.1.1 Protocol : Clientless SSL-Tunnel DTLS-Tunnel Encryption : RC4 AES128 Hashing : SHA1 Bytes Tx : 194118 Bytes Rx : 197448 Group Policy : clientgroup Tunnel Group : sslgroup Login Time : 17:12:23 IST Mon Mar 24 2008*

*Duration : 0h:12m:00s NAC Result : Unknown VLAN Mapping : N/A VLAN : none*

• show webvpn group-alias *- Hier wordt het geconfigureerde alias voor verschillende groepen* weergegeven.

*ciscoasa#show webvpn group-alias Tunnel Group: sslgroup Group Alias: sslgroup\_users enabled*

Kies in ASDM **Monitoring > VPN > VPN Statistics > Sessions** om de huidige zittingen in de ASA te ●

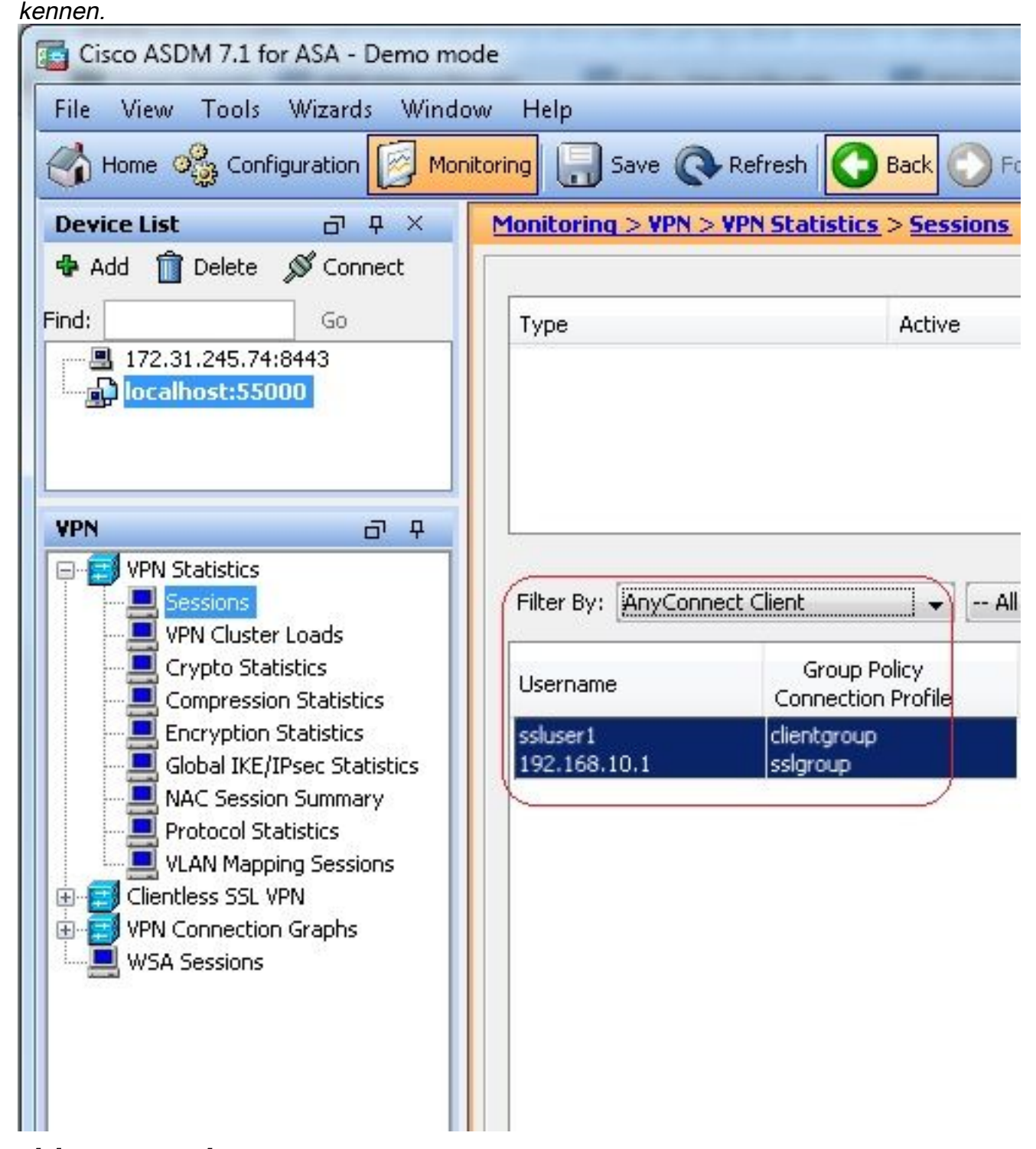

## Problemen oplossenDeze sectie bevat informatie waarmee u problemen met de configuratie kunt oplossen.

• vpn-sessiondb logoff name *- Opdracht om de SSL VPN sessie af te loggen voor de specifieke* gebruikersnaam.

*ciscoasa#vpn-sessiondb logoff name ssluser1 Do you want to logoff the VPN session(s)? [confirm] Y* *ciscoasa#Called vpn\_remove\_uauth: success! webvpn\_svc\_np\_tear\_down: no ACL webvpn\_svc\_np\_tear\_down: no IPv6 ACL np\_svc\_destroy\_session(0xB000)*

U kunt ook de **vpn-sessiondb logoff anyconnect** opdracht om alle AnyConnect-sessies te beëindigen.

**debug webvpn anyconnect <1-255>** - Biedt de real-time webvpn-gebeurtenissen om de sessie vast te ●stellen.

*Ciscoasa#debug webvpn anyconnect 7*

```
CSTP state = HEADER_PROCESSING
http_parse_cstp_method()
...input: 'CONNECT /CSCOSSLC/tunnel HTTP/1.1'
webvpn_cstp_parse_request_field()
...input: 'Host: 10.198.16.132'
Processing CSTP header line: 'Host: 10.198.16.132'
webvpn_cstp_parse_request_field()
...input: 'User-Agent: Cisco AnyConnect VPN Agent for Windows 3.1.05152'
Processing CSTP header line: 'User-Agent: Cisco AnyConnect VPN Agent for Windows
3.1.05152'
Setting user-agent to: 'Cisco AnyConnect VPN Agent for Windows 3.1.05152'
webvpn_cstp_parse_request_field()
...input: 'Cookie: webvpn=146E70@20480@567F@50A0DFF04AFC2411E0DD4F681D330922F4B21F60'
Processing CSTP header line: 'Cookie: webvpn=
146E70@20480@567F@50A0DFF04AFC2411E0DD4F681D330922F4B21F60'
Found WebVPN cookie: 'webvpn=146E70@20480@567F@50A0DFF04AFC2411E0DD4F681D330922F4B21F60'
WebVPN Cookie: 'webvpn=146E70@20480@567F@50A0DFF04AFC2411E0DD4F681D330922F4B21F60'
webvpn_cstp_parse_request_field()
...input: 'X-CSTP-Version: 1'
Processing CSTP header line: 'X-CSTP-Version: 1'
Setting version to '1'
webvpn_cstp_parse_request_field()
...input: 'X-CSTP-Hostname: WCRSJOW7Pnbc038'
Processing CSTP header line: 'X-CSTP-Hostname: WCRSJOW7Pnbc038'
Setting hostname to: 'WCRSJOW7Pnbc038'
webvpn_cstp_parse_request_field()
...input: 'X-CSTP-MTU: 1280'
Processing CSTP header line: 'X-CSTP-MTU: 1280'
webvpn_cstp_parse_request_field()
...input: 'X-CSTP-Address-Type: IPv6,IPv4'
Processing CSTP header line: 'X-CSTP-Address-Type: IPv6,IPv4'
webvpn_cstp_parse_request_field()
webvpn_cstp_parse_request_field()
...input: 'X-CSTP-Base-MTU: 1300'
Processing CSTP header line: 'X-CSTP-Base-MTU: 1300'
webvpn_cstp_parse_request_field()
webvpn_cstp_parse_request_field()
...input: 'X-CSTP-Full-IPv6-Capability: true'
Processing CSTP header line: 'X-CSTP-Full-IPv6-Capability: true'
webvpn_cstp_parse_request_field()
...input: 'X-DTLS-Master-Secret: F1810A764A0646376F7D254202A0A602CF075972F91EAD1
9BB6BE387BB8C6F893BFB49886D47F9A4BE2EA2A030BF620D'
Processing CSTP header line: 'X-DTLS-Master-Secret: F1810A764A0646376F7D254202A0
A602CF075972F91EAD19BB6BE387BB8C6F893BFB49886D47F9A4BE2EA2A030BF620D'
webvpn_cstp_parse_request_field()
...input: 'X-DTLS-CipherSuite: AES256-SHA:AES128-SHA:DES-CBC3-SHA:DES-CBC-SHA'
Processing CSTP header line: 'X-DTLS-CipherSuite: AES256-SHA:AES128-SHA:DES-CBC3
-SHA:DES-CBC-SHA'
webvpn_cstp_parse_request_field()
...input: 'X-DTLS-Accept-Encoding: lzs'
```

```
Processing CSTL header line: 'X-DTLS-Accept-Encoding: lzs'
webvpn_cstp_parse_request_field()
...input: 'X-DTLS-Header-Pad-Length: 0'
webvpn_cstp_parse_request_field()
...input: 'X-CSTP-Accept-Encoding: lzs,deflate'
Processing CSTP header line: 'X-CSTP-Accept-Encoding: lzs,deflate'
webvpn_cstp_parse_request_field()
...input: 'X-CSTP-Protocol: Copyright (c) 2004 Cisco Systems, Inc.'
Processing CSTP header line: 'X-CSTP-Protocol: Copyright (c) 2004 Cisco Systems, Inc.'
Validating address: 0.0.0.0
CSTP state = WAIT_FOR_ADDRESS
webvpn_cstp_accept_address: 192.168.10.1/255.255.255.0
webvpn_cstp_accept_ipv6_address: No IPv6 Address
CSTP state = HAVE_ADDRESS
SVC: Sent gratuitous ARP for 192.168.10.1.
SVC: NP setup
np_svc_create_session(0x5000, 0xa930a180, TRUE)
webvpn_svc_np_setup
SVC ACL Name: NULL
SVC ACL ID: -1
vpn_put_uauth success for ip 192.168.10.1!
No SVC ACL
Iphdr=20 base-mtu=1300 def-mtu=1500 conf-mtu=1406
tcp-mss = 1260
path-mtu = 1260(mss)
mtu = 1260(path-mtu) - 0(opts) - 5(ssl) - 8(cstp) = 1247
tls-mtu = 1247(mtu) - 20(mac) = 1227
DTLS Block size = 16
mtu = 1300(base-mtu) - 20(ip) - 8(udp) - 13(dtlshdr) - 16(dtlsiv) = 1243
mod-mtu = 1243(mtu) & 0xfff0(complement) = 1232
dtls-mtu = 1232(mod-mtu) - 1(cdtp) - 20(mac) - 1(pad) = 1210
computed tls-mtu=1227 dtls-mtu=1210 conf-mtu=1406
DTLS enabled for intf=2 (outside)
tls-mtu=1227 dtls-mtu=1210
SVC: adding to sessmgmt
Unable to initiate NAC, NAC might not be enabled or invalid policy
CSTP state = CONNECTED
webvpn_rx_data_cstp
webvpn_rx_data_cstp: got internal message
```
- *Unable to initiate NAC, NAC might not be enabled or invalid policy*
- Kies in ASDM **Monitoring > Logging > Real-time Log Viewer > View** om de real time gebeurtenissen te zien. Dit voorbeeld toont de sessieinformatie tussen de AnyConnect 192.168.10.1 en Telnet Server 10.2.2.2 in het internet via ASA

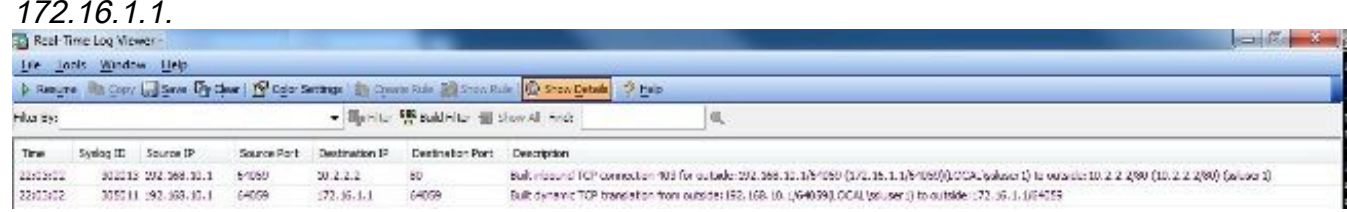

## Gerelateerde informatie

- [Cisco ASA 5500-X Series-firewalls](https://www.cisco.com/c/nl_nl/support/security/asa-5500-series-next-generation-firewalls/series.html)
- [PIX/ASA- en VPN-client voor openbaar internet VPN op een Stick Configuration-voorbeeld](https://www.cisco.com/c/nl_nl/support/docs/security/asa-5500-x-series-next-generation-firewalls/67986-pix7x-asa-client-stick.html)
- [SSL VPN-client \(SVC\) op ASA met ASDM Configuration Voorbeeld](/content/en/us/support/docs/security/asa-5500-x-series-next-generation-firewalls/70511-sslvpnclient-asa.html)
- Technische ondersteuning en documentatie Cisco Systems

## Over deze vertaling

Cisco heeft dit document vertaald via een combinatie van machine- en menselijke technologie om onze gebruikers wereldwijd ondersteuningscontent te bieden in hun eigen taal. Houd er rekening mee dat zelfs de beste machinevertaling niet net zo nauwkeurig is als die van een professionele vertaler. Cisco Systems, Inc. is niet aansprakelijk voor de nauwkeurigheid van deze vertalingen en raadt aan altijd het oorspronkelijke Engelstalige document (link) te raadplegen.